# Vector inverter for lifts with **Asynchronous/Synchronous motors**

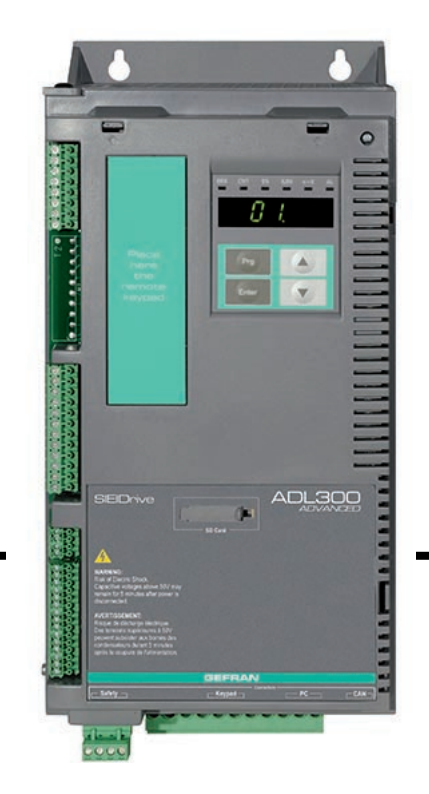

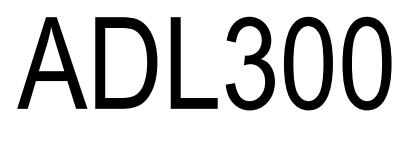

English

# **Fast installations and commissioning**

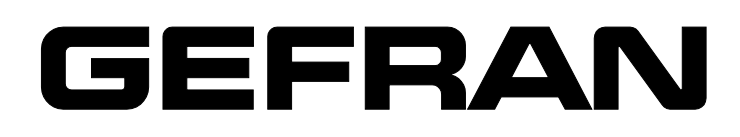

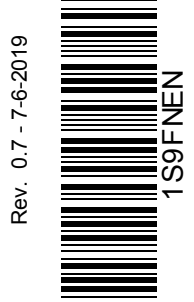

*Thank you for choosing this Gefran product.*

*We will be glad to receive any possible information which could help us improving this manual. The e-mail address is the following: techdoc@ gefran.com. Before using the product, read the safety instruction section carefully.*

*Keep the manual in a safe place and available to engineering and installation personnel during the product functioning period.*

------------------------------------------------------------------------------------------------------------------------------

*Gefran Drives and Motion S.r.l. has the right to modify products, data and dimensions without notice.*

*The data can only be used for the product description and they can not be understood as legally stated properties.*

*All rights reserved.*

# **Contents**

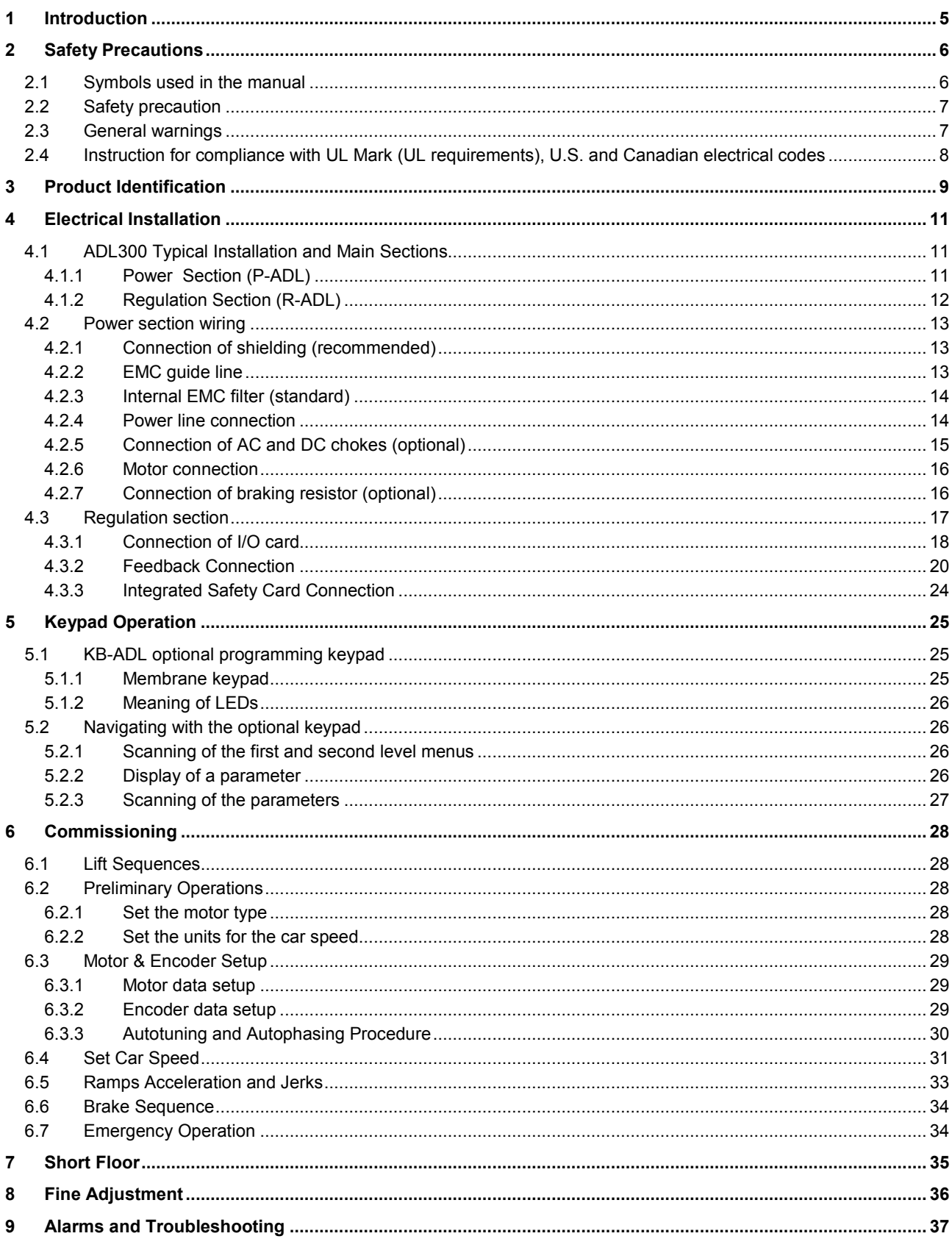

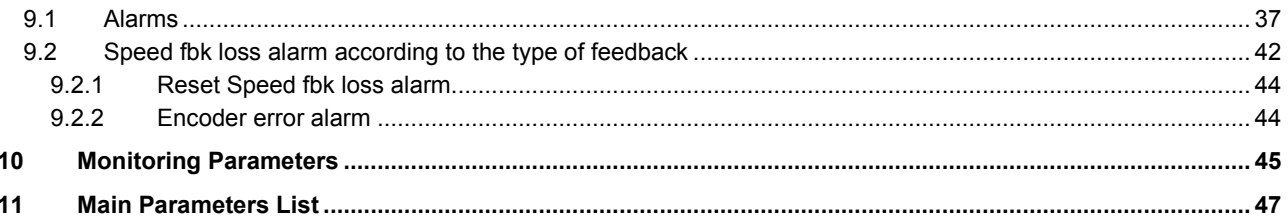

# <span id="page-4-0"></span>**1 Introduction**

This manual has the target to provide the operators the indications for installations and fast commissioning of the ADL300.

The instructions reported below refers to the ADL300 Basic version in a multispeed control.

**For more detailed information refer to the ADL300 Quick Start Guide available on website www.gefran.com.**

## <span id="page-5-0"></span>**2 Safety Precautions**

### <span id="page-5-1"></span>**2.1 Symbols used in the manual**

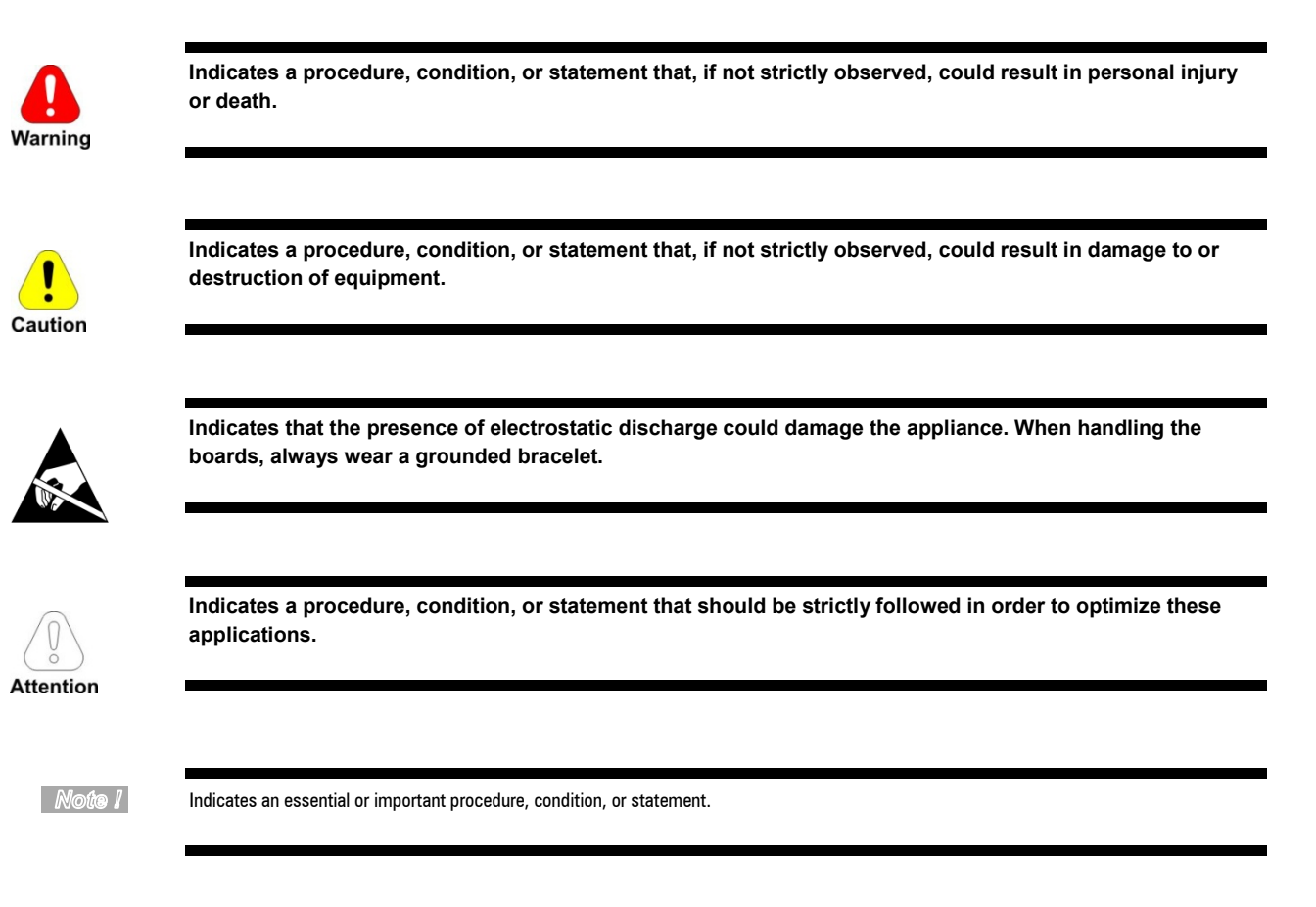

### **Qualified personnel**

For the purpose of this Instruction Manual , a "Qualified person" is someone who is skilled to the installation, mounting, start-up and operation of the equipment and the hazards involved. This operator must have the following qualifications:

- trained in rendering first aid.
- trained in the proper care and use of protective equipment in accordance with established safety procedures.
- trained and authorized to energize, de-energize, clear, ground and tag circuits and equipment in accordance with established safety procedures.

#### **Use for intended purpose only**

The power drive system (electrical drive + application plant) may be used only for the application stated in the manual and only together with devices and components recommended and authorized by Gefran.

### <span id="page-6-0"></span>**2.2 Safety precaution**

The following instructions are provided for your safety and as a means of preventing damage to the product or components in the machines connected. This section lists instructions, which apply generally when handling electrical drives.

Specific instructions that apply to particular actions are listed at the beginning of each chapters.

<span id="page-6-1"></span>Read the information carefully, since it is provided for your personal safety and will also help prolong the service life of your electrical drive and the plant you connect to it.

### **2.3 General warnings**

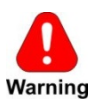

This equipment contains dangerous voltages and controls potentially dangerous rotating mechanical parts. Non-compliance with Warnings or failure to follow the instructions contained in this manual can result in loss of life, severe personal injury or serious damage to property.

Only suitable qualified personnel should work on this equipment, and only after becoming familiar with all safety notices, installation, operation and maintenance procedures contained in this manual. The successful and safe operation of this equipment is dependent upon its proper handling, installation, operation and maintenance.

In the case of faults, the drive, even if disabled, may cause accidental movements if it has not been disconnected from the mains supply.

#### **Electrical Shock**

The DC link capacitors remain charged at a hazardous voltage even after cutting off the power supply.

Never open the device or covers while the AC Input power supply is switched on. Minimum time to wait before working on the terminals or inside the device is listed in next page (see "Minimum time required for safe DC-link voltage").

### **Electrical Shock and Burn Hazard:**

When using instruments such as oscilloscopes to work on live equipment, the oscilloscope's chassis should be grounded and a differential probe input should be used. Care should be used in the selection of probes and leads and in the adjustment of the oscilloscope so that accurate readings may be made. See instrument manufacturer's instruction book for proper operation and adjustments to the instrument.

#### **Fire and Explosion Hazard:**

<span id="page-6-2"></span>Fires or explosions might result from mounting Drives in hazardous areas such as locations where flammable or combustible vapors or dusts are present. Drives should be installed away from hazardous areas, even if used with motors suitable for use in these locations.

### **2.4 Instruction for compliance with UL Mark (UL requirements), U.S. and Canadian electrical codes**

#### **Short circuit ratings**

ADL300 inverters must be connected to a grid capable of supplying a symmetrical short-circuit power of less than or equal to "xxxx A rms.

The values of the "xxxx" A rms short-circuit current, in accordance with UL requirements (UL 508 C), for each motor power rating (Pn mot in the manual) are shown in the table below.

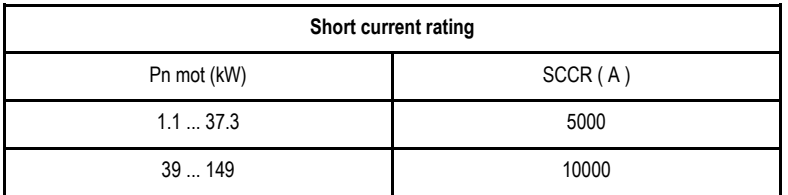

Note *I* 

Drive will be protected by semiconductor Fuse type as specified in the instruction manual.

### **Branch circuit protection**

In order to protect drive against over-current use fuses specified in ADL300 QS manual (code 1S9QSEN).

### **Environmental condition**

The drive has to be considered "Open type equipment". Max surrounding air temperature equal to 40°C. Pollution degree 2.

#### **Wiring of the input and output power terminals**

Use UL listed cables rated at 75°C and round crimping terminals. Crimp terminals with tool recommended by terminal manufacturer.

Field wiring terminals shall be used with the tightening torque specified in ADL300 QS manual (code 1S9QSEN).

#### **Over-voltage control**

In case of CSA-requirements Overvoltage at mains terminal is achieved installing an overvoltage protection device as for type OVR 1N 15 320 from ABB or similar.

### **Minimum time required for safe DC-link voltage**

Before removing drive cover in order to access internal parts, after mains disconnection wait for time as follow :

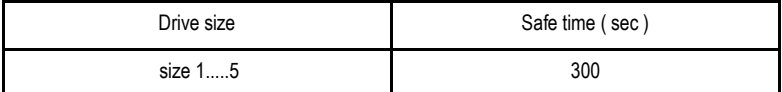

#### **Over-speed; over-load/current limit; motor overload**

Drive incorporate over-speed, over-current/current limit, motor overload protection. Instruction manual specify degree of protection and detailed installation instruction.

# <span id="page-8-0"></span>**3 Product Identification**

The basic technical data of the inverter are included in the product code and data plate.

The inverter must be selected according to the rated current of the motor.

The rated output current of the drive must be higher than or equal to the rated current of the motor used.

The speed of the asynchronous motor depends on the number of pole pairs and frequency (plate and catalog data). If using a motor at speeds above the rated speed, contact the motor manufacturer for any related mechanical problems (bearings, unbalance, etc.). The same applies in case of continuous operation at frequencies of less than approx. 20 Hz (inadequate cooling, unless the motor is provided with forced ventilation).

### **Name of model (code)**

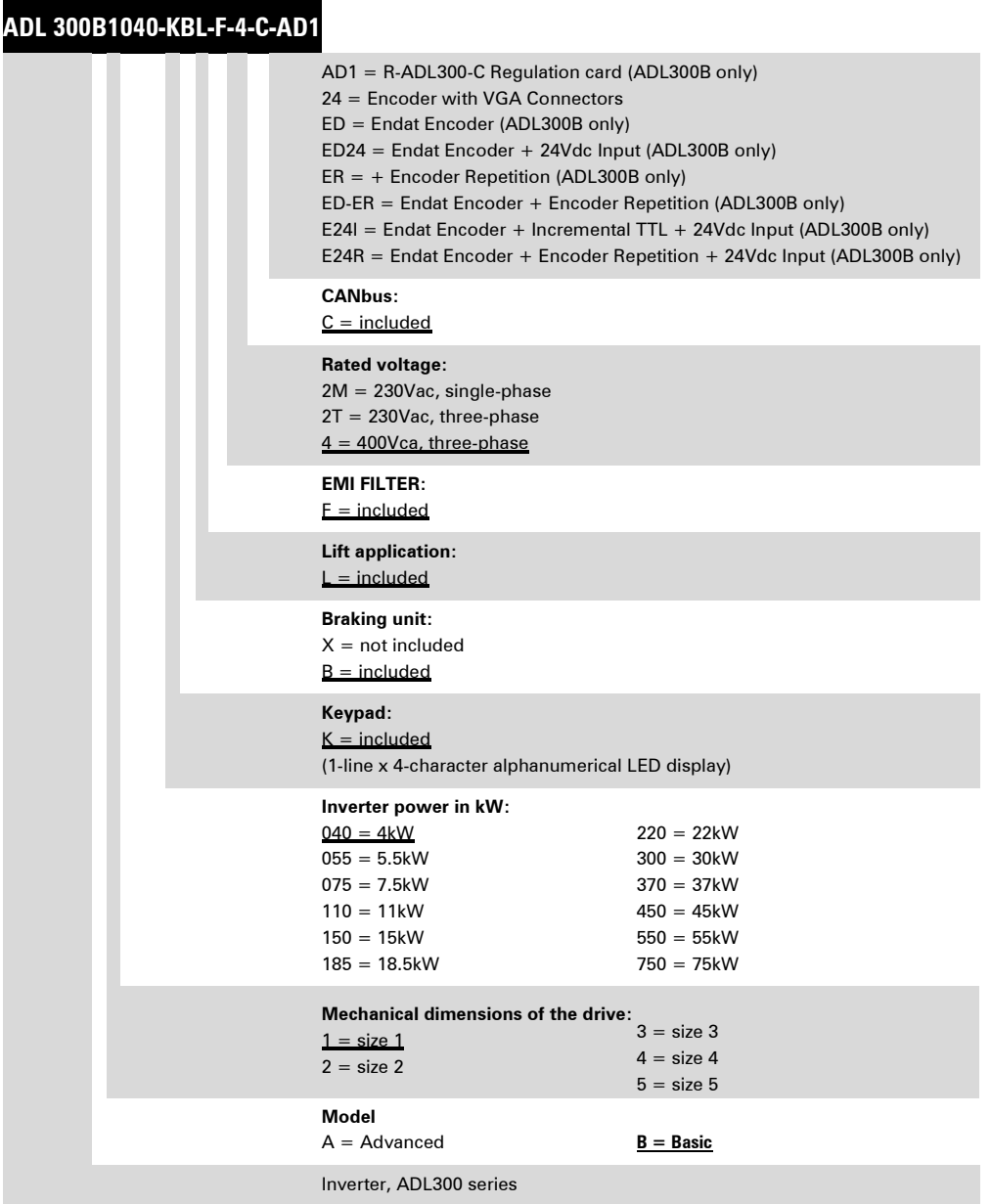

### **Data plate**

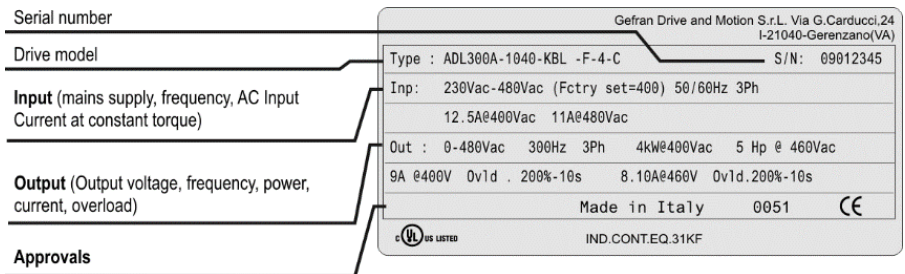

### **Firmware and card revision plate**

l.

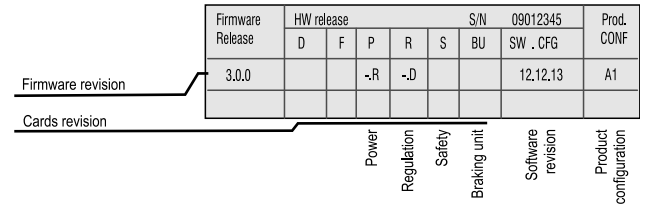

### **Position of plates on the drive**

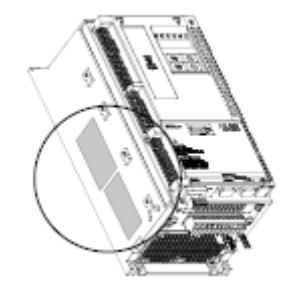

## <span id="page-10-0"></span>**4 Electrical Installation**

### <span id="page-10-1"></span>**4.1 ADL300 Typical Installation and Main Sections**

The ADL300 is composed of two parts where the cables must be connected: power section (P-ADL) and regulation section (R-ADL). Here a typical connection schema using phase contactors (for single contactor or contactorless connections see ADL300 Quick Start Manual).

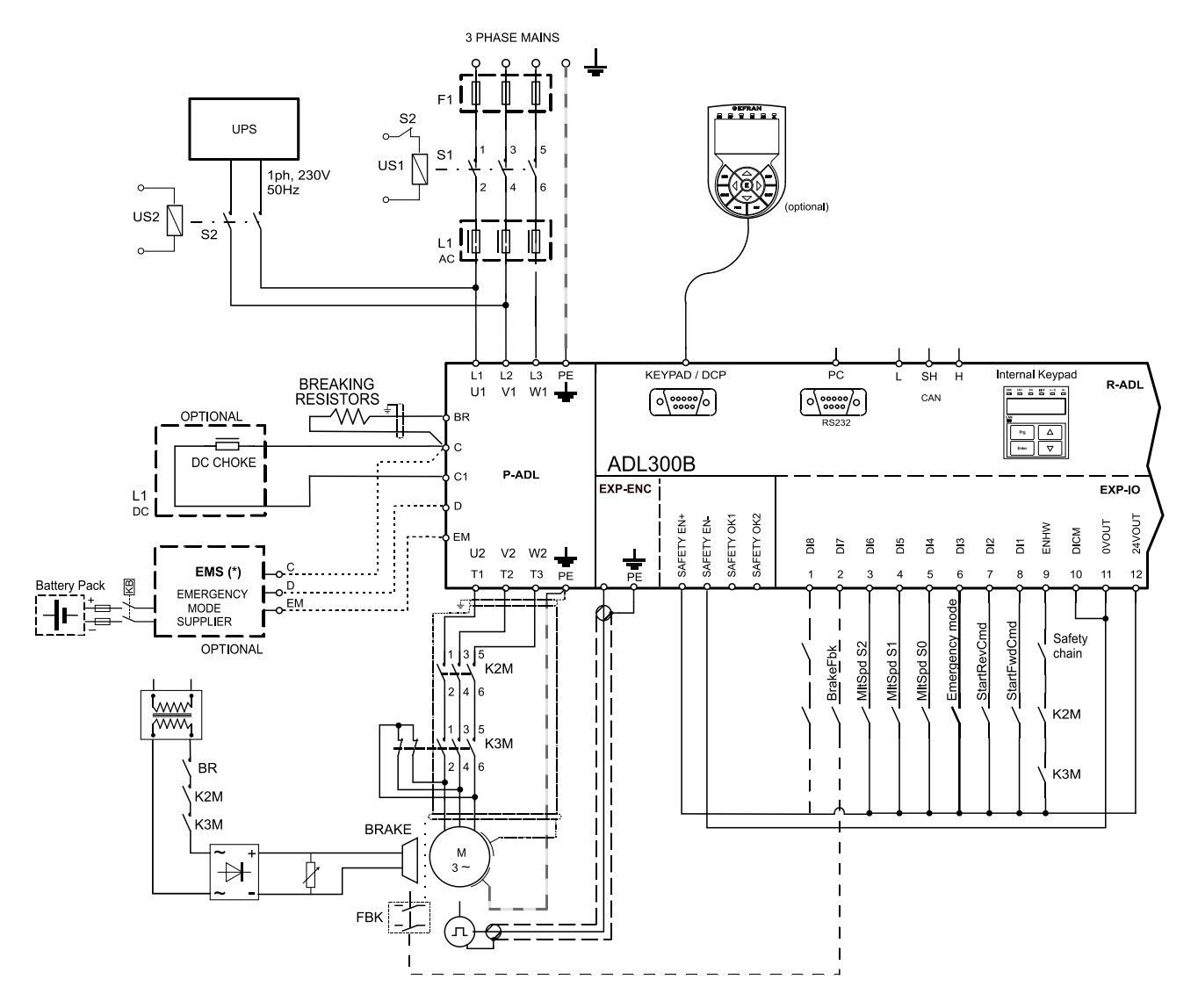

#### <span id="page-10-2"></span>**4.1.1 Power Section (P-ADL)**

The power section that is supplied by the main and provides the power to the motor. The terminals available in the power section of the drive are the followings:

- L1 L2 L3: terminals for connection to the main
- U V W: terminals for connection to the motor
- C D: terminals for direct connection to the DC bus.
- BR: terminal for the connection of the braking resistor
- EM: terminal for the connection of the Emergency system (see chapter 6.7).

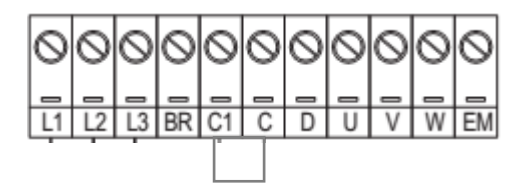

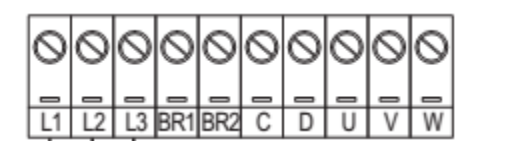

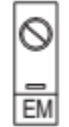

**For Power 4 ÷ 22 kW For Power 30 ÷ 55 kW**

 $L1$  $L2$   $L3$   $C$   $D$   $U$ V W

**For Power 75 kW**

### <span id="page-11-0"></span>**4.1.2 Regulation Section (R-ADL)**

The regulation section for the ADL300B series has the following interfaces:

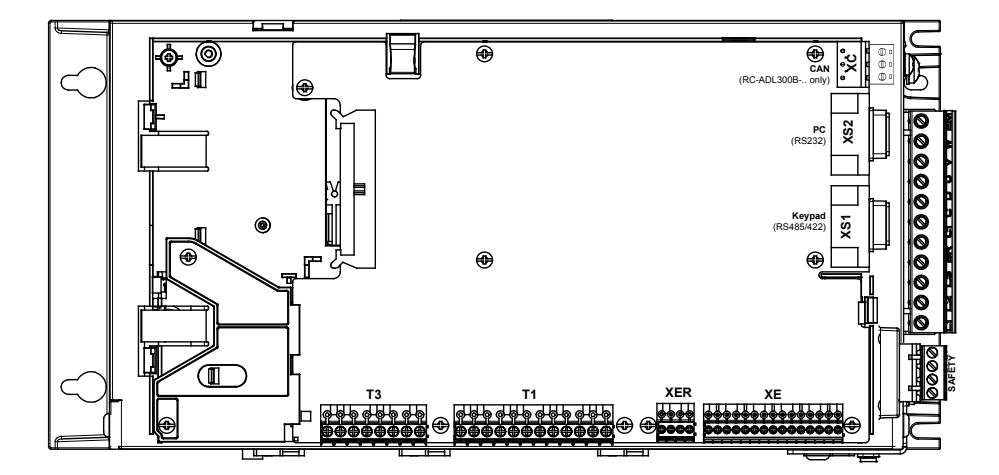

- Terminal T1 and T3: Input / Output Interfaces
- Terminal XE and XER: Feedback Interfaces (XER is available in the version ADL300B with repetition)
- Terminal Safety: Safety (positioned in the bottom part of the drive)
- Serial Interface XS1: Optional Keypad serial Interface
- Serial Interface XS2: Serial Interface RS232 for PC Connection
- Interface XC: CAN Interface (only version with CAN)

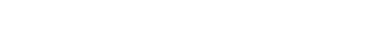

### <span id="page-12-0"></span>**4.2 Power section wiring**

### <span id="page-12-1"></span>**4.2.1 Connection of shielding (recommended)**

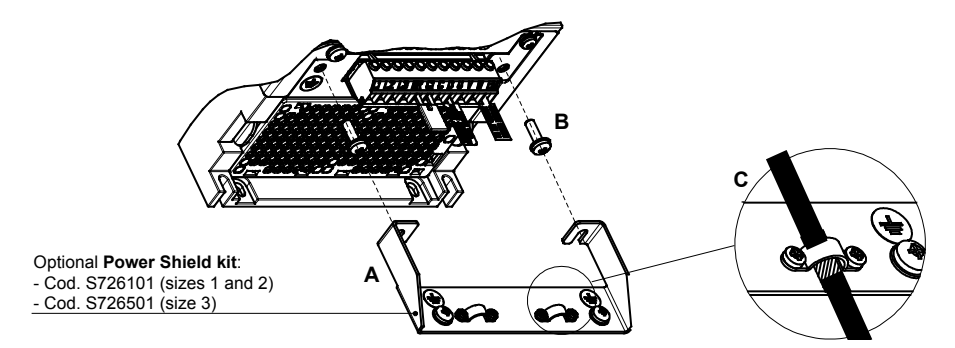

Loosen the two screws (B), put the metal support (A) (optional, POWER SHIELD KIT) in place and screw down tightly. Fasten the power cable shield to the omega sections (C) as illustrated in the figure.

<span id="page-12-2"></span>• Sizes 4 and 5 : for these sizes the metal support (A) is not provided. Cable shielding must be provided by the installer.

### **4.2.2 EMC guide line**

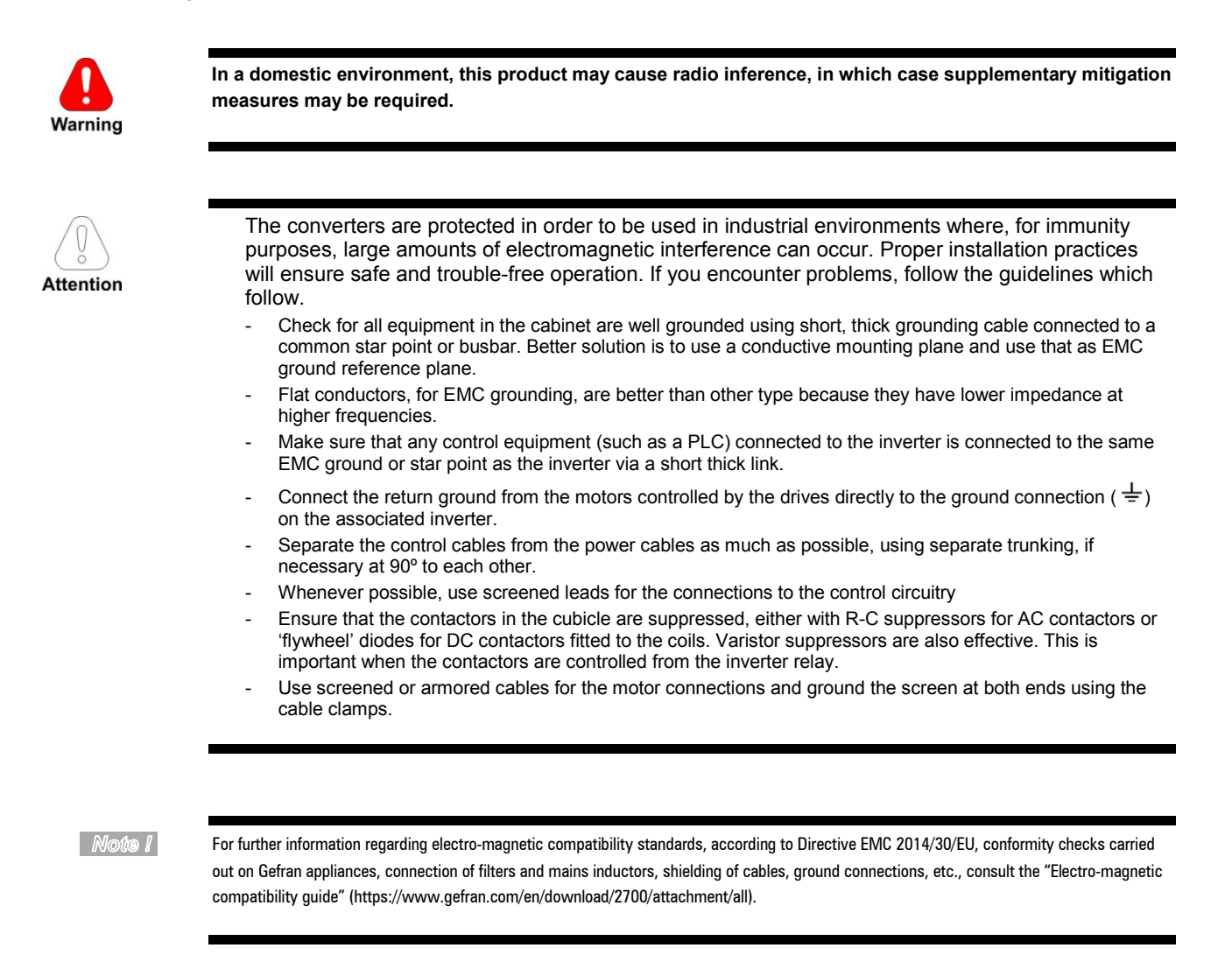

### <span id="page-13-0"></span>**4.2.3 Internal EMC filter (standard)**

The ADL300.-...-F-.. series of inverters are equipped with an internal EMI filter (optional for the ADL300-...-2M series) able to guarantee the performance levels required by EN 12015, first environment, with max 10 m of shielded motor cable.

<span id="page-13-1"></span>Compliance with these requirements means the drive can be incorporated into lift systems built to EN 12015.

#### **4.2.4 Power line connection**

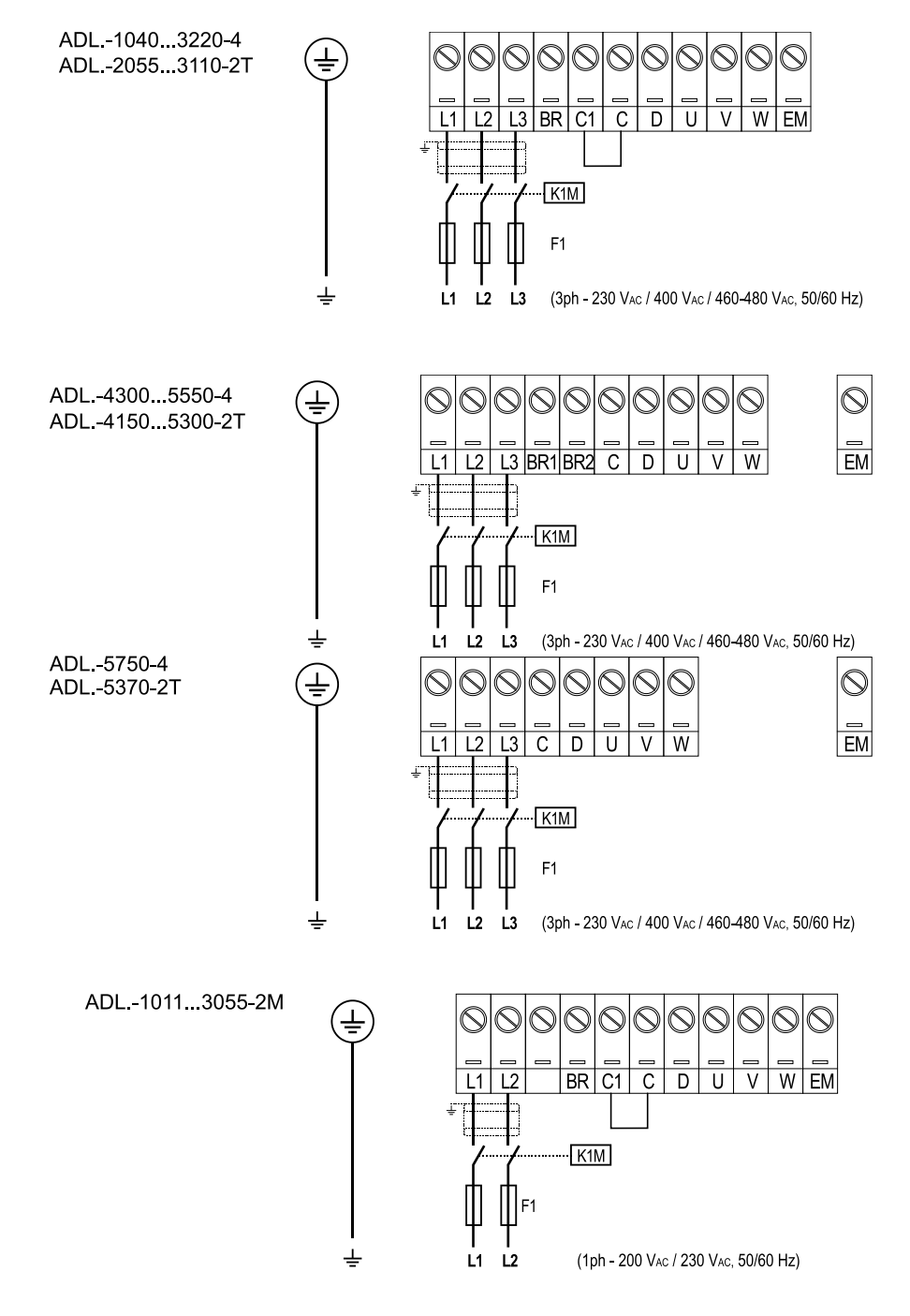

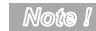

Recommended combination F1 fuses: see paragraph 5.1.1. of ADL300 QS manual (code 1S9QSEN).

### <span id="page-14-0"></span>**4.2.5 Connection of AC and DC chokes (optional)**

(For three-phase ADL300 only). The drive can use both a three-phase choke on the AC power line and, for 4 to 22 kW drives only, a DC choke between terminals C1 and C. Refer to chapter 5.2 of ADL300 QS manual (code 1S9QSEN) for the recommended connections.

If no DC choke is used on 4 to 22 kW drives, terminals C1 and C must be bridged.

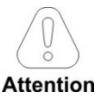

**If no DC choke is used, terminals C1 and C must be bridged (sizes 1-2 e 3).**

**Attention** 

<span id="page-15-0"></span>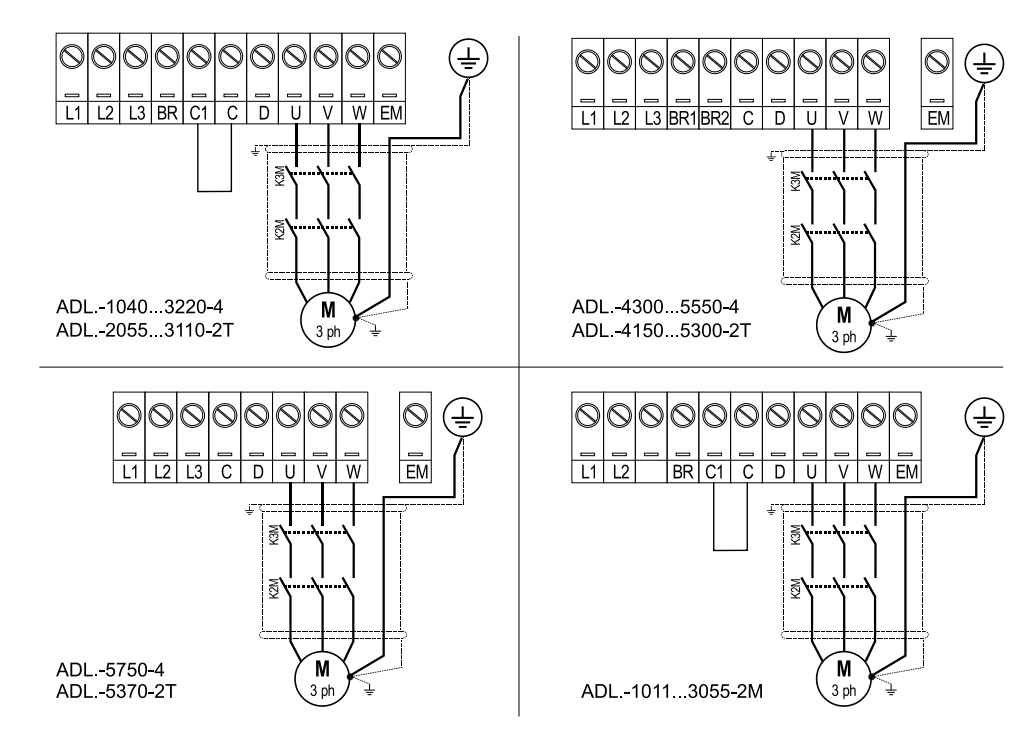

### <span id="page-15-1"></span>**4.2.7 Connection of braking resistor (optional)**

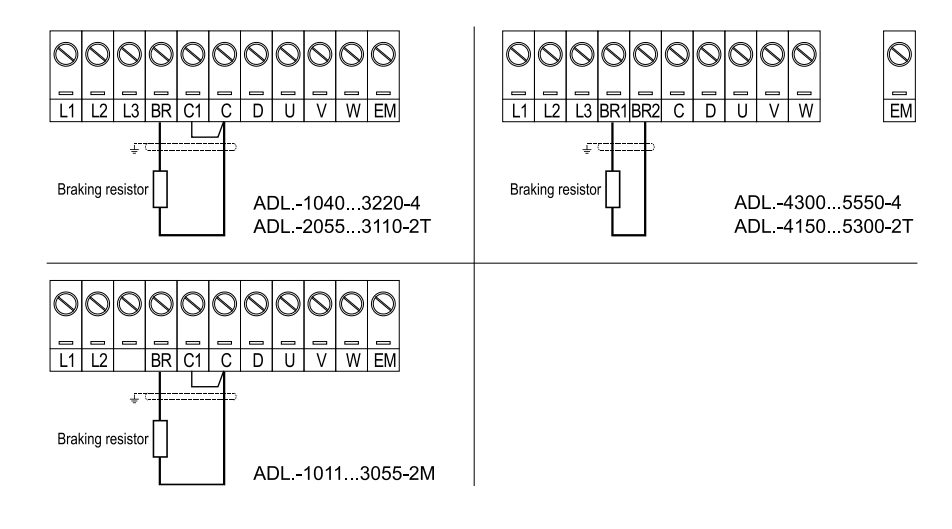

### **Note** *I*

Recommended combination braking resistors: see paragraph 5.4 of ADL300 QS manual (code 1S9QSEN).

For sizes 5750 and 5370 an optional external BUy braking unit can be used and connected to terminals Cand D. Refer to the BUy handbook for further information.

### <span id="page-16-0"></span>**4.3 Regulation section**

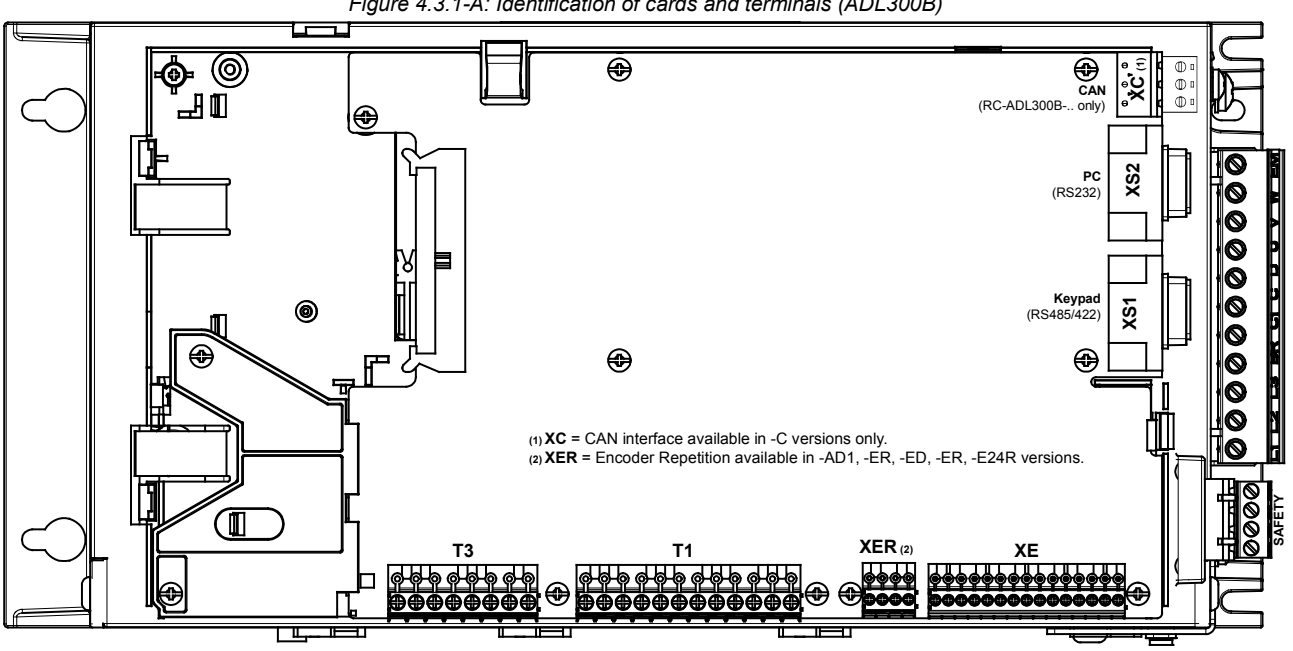

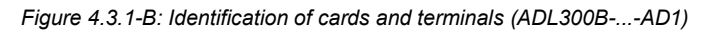

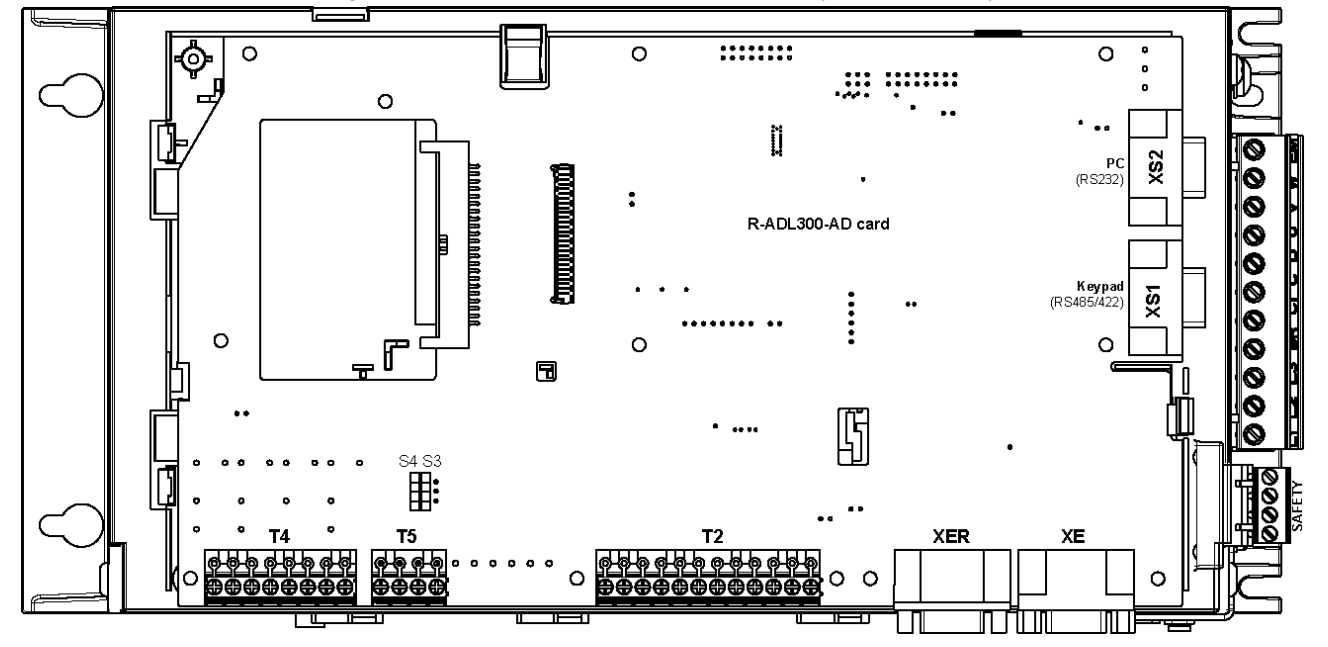

### <span id="page-17-0"></span>**4.3.1 Connection of I/O card**

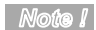

All I/O card terminal strips are extractable.

For electrical properties of analog, digital and relay inputs/outputs see section A.2 of the Appendix (ADL300 QS manual, code 1S9QSEN).

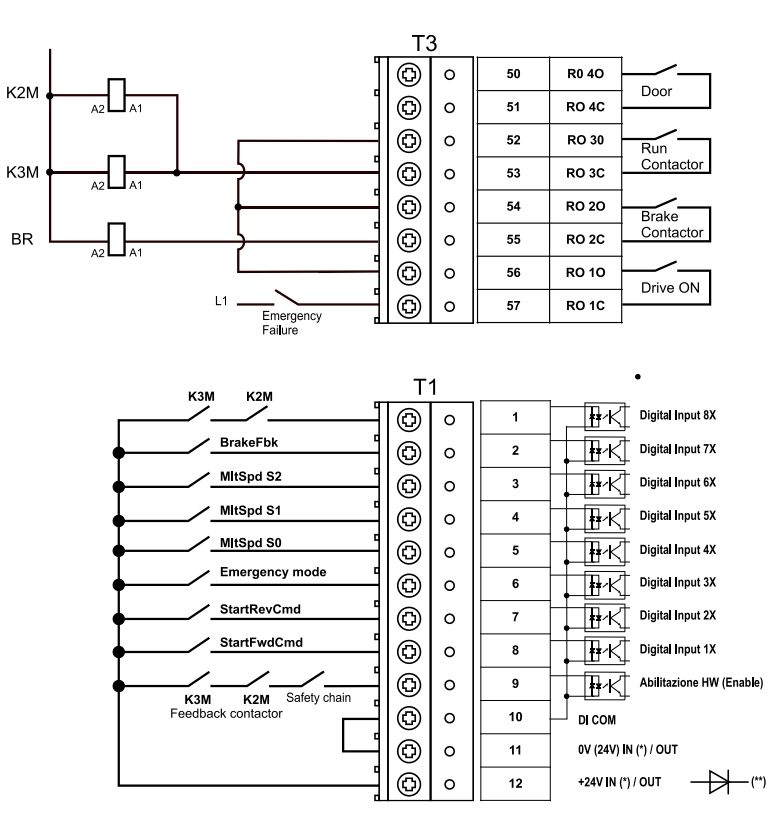

*Figure 4.3.2-A: terminal strip and connection ADL300B-4/2T*

- *(\*) Standard = +24V OUT; +24V IN/OUT versions on request;*
- *(\*\*) Cards with +24V external power supply (+24V IN/OUT versions) must be separated from the external power supply with an external diode. Check if the diode is already present on the external power supply.*

K<sub>2</sub>M  $\overline{1}_{\mathsf{A2}}$ T<sub>3</sub>  $\odot$  $\circ$  ${\bf 52}$ **RO 30**  $Run$ <br>Contactor  $^{\circ}$  $\circ$  $RO3C$ K3M  $\overline{53}$  $\frac{1}{\sqrt{2}}$  $\odot$  $\circ$ 54 **RO 20** Brake<br>Contactor  $^{\circ}$ RO<sub>2C</sub> 55 **RR**  $\frac{1}{42}$  $\circ$  $^{\circ}$  $\circ$ 56 **RO10** Drive ON  $\odot$  $57$ RO<sub>1C</sub>  $\circ$  $L1$ Emergency<br>Failure  $T<sub>1</sub>$ Digital Input 5X MitSpd S1  $\overline{\odot}$  $\overline{4}$  $\circ$ MitSpd S0 Digital Input 4X  $\odot$  $\circ$  $\sqrt{5}$ Emergency mode Digital Input 3X  $\odot$  $\circ$  $\bf{6}$  $\overline{\mathbb{R}}$ k $\overline{\mathbb{R}}$ **StartRevCmd**  $^{\circ}$  $\bar{7}$  $\circ$ StartFwdCmd  $\odot$ Digital Input 1X  $\circ$ TIM  $\boldsymbol{8}$ K3M K2M Safety chair  $\odot$  $\circ$  $\mathbf{g}$ ™⊀ Enable HW  $\odot$  $\circ$  $\overline{\mathbf{10}}$ J. DI COM  $\odot$ 0V (24V) IN (\*) / OUT  $11$  $\circ$ +24V IN (\*) / OUT  $^{\circ}$  $\circ$  $12$  $\rightarrow$ 

*Figure 4.3.2-B: terminal strip and connection ADL300B-2M*

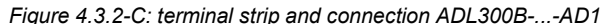

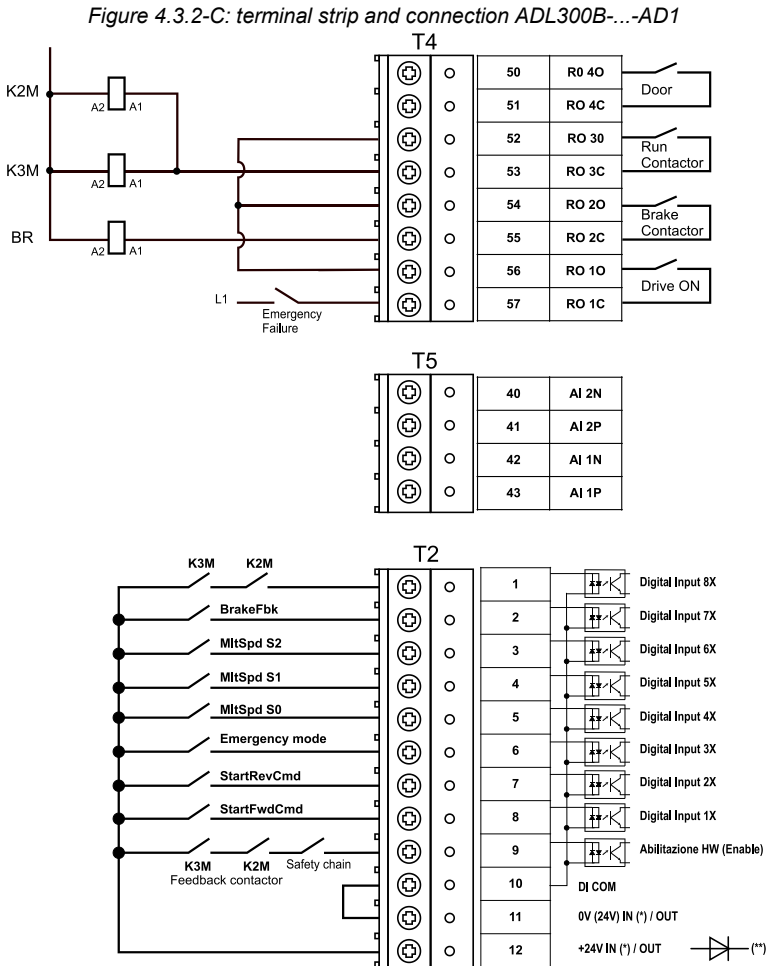

*(\*) Standard = +24V OUT; +24V IN/OUT versions on request;*

*(\*\*) Cards with +24V external power supply (+24V IN/OUT versions) must be separated from the external power supply with an external diode. Check if the diode is already present on the external power supply.*

*Figure 4.3.3: Recommended card wiring*

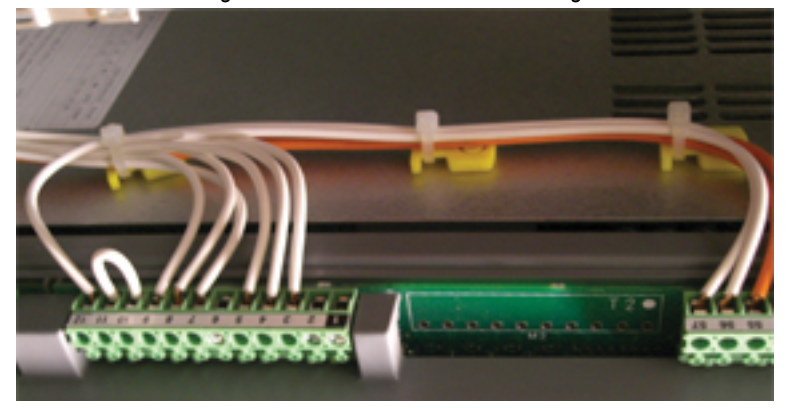

### <span id="page-19-0"></span>**4.3.2 Feedback Connection**

This section describes the feedback connections for the ADL300B series. For the ADL300A series, see section A3 of the Appendix (ADL300 QS manual, code 1S9QSEN).

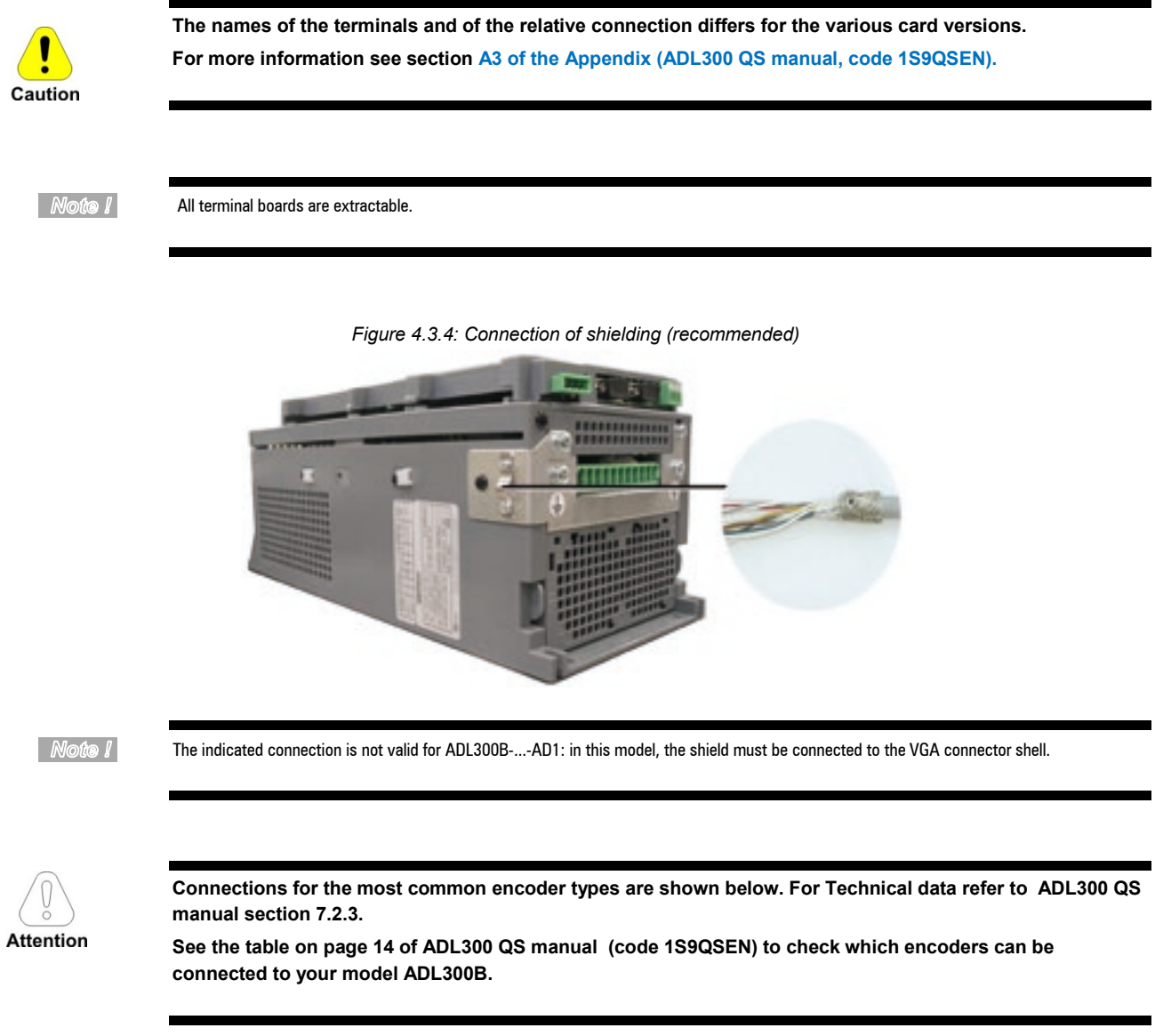

### **(1) Connection SinCos encoder + 2 Freeze (SESC)**

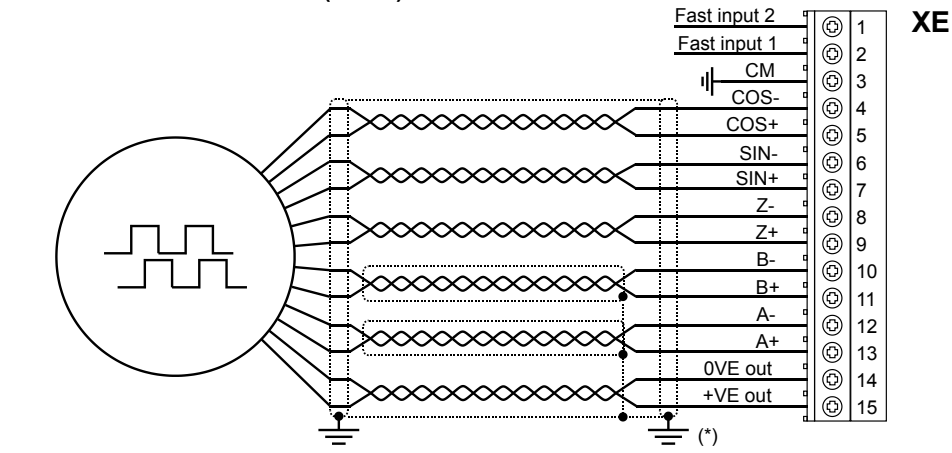

*(\*) Connection of shielding, see figure 4.3.4*

### **(2) Connection sinusoidal encoder 3 Channels + 2 Freeze (SE)**

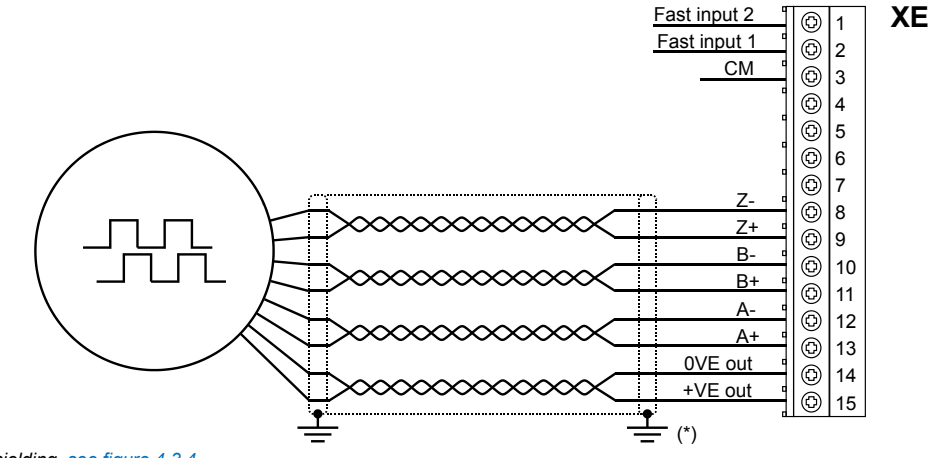

*(\*) Connection of shielding, see figure 4.3.4*

### **(3) Connection EnDat Encoder + 2 Freeze (EnDat-SSi)**

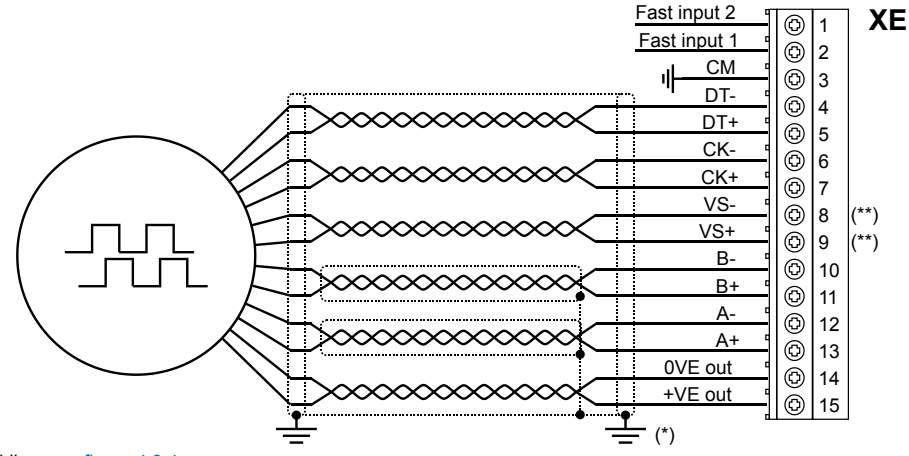

*(\*) Connection of shielding, see figure 4.3.4*

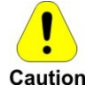

**(\*\*) Caution - If not strictly observed, could result in damage to or destruction of encoder! ADL300B-...-...-F-4-C - E24I models:** do no connect SENSOR-0V (VS- XE.8) and SENSOR-Up (VS+ XE.9).Based on standard cable do not use PIN 1 and PIN 4

**All other models: VS+ / VS- :** optional (encoder power supply feedback)

### **(4) Connection EnDat Encoder Full Digital + 2 Freeze**

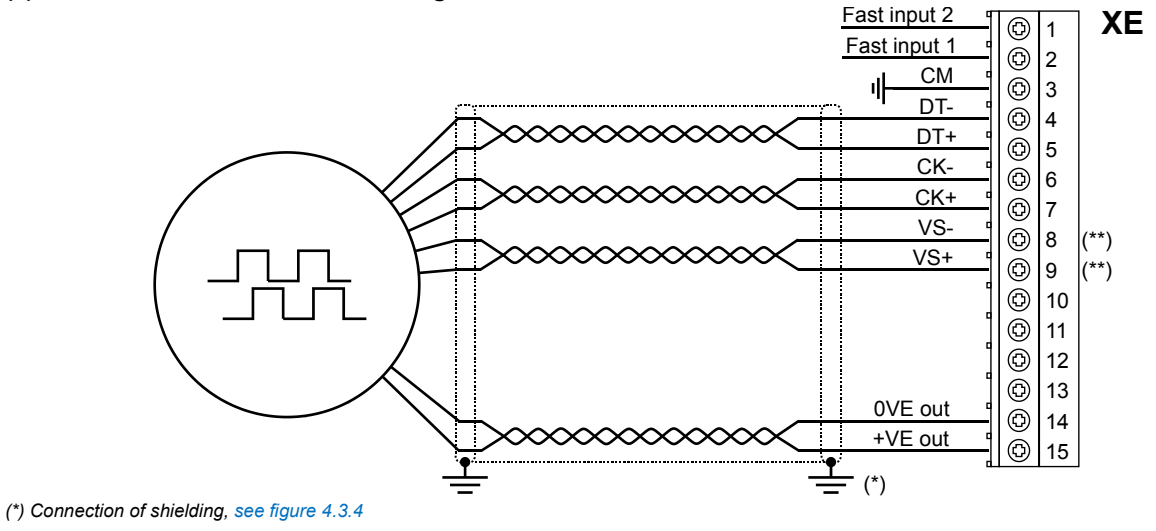

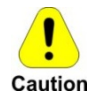

### **(\*\*) Caution - If not strictly observed, could result in damage to or destruction of encoder!**

**ADL300B-...-...-F-4-C - E24I models:** do no connect SENSOR-0V (VS- XE.8) and SENSOR-Up (VS+ XE.9).Based on standard cable do not use PIN 1 and PIN 4

**All other models: VS+ / VS- :** optional (encoder power supply feedback)

### **(5) Connection digital encoder 3 Channels + 2 Freeze (TTL Line Driver / push pull) (DE)**

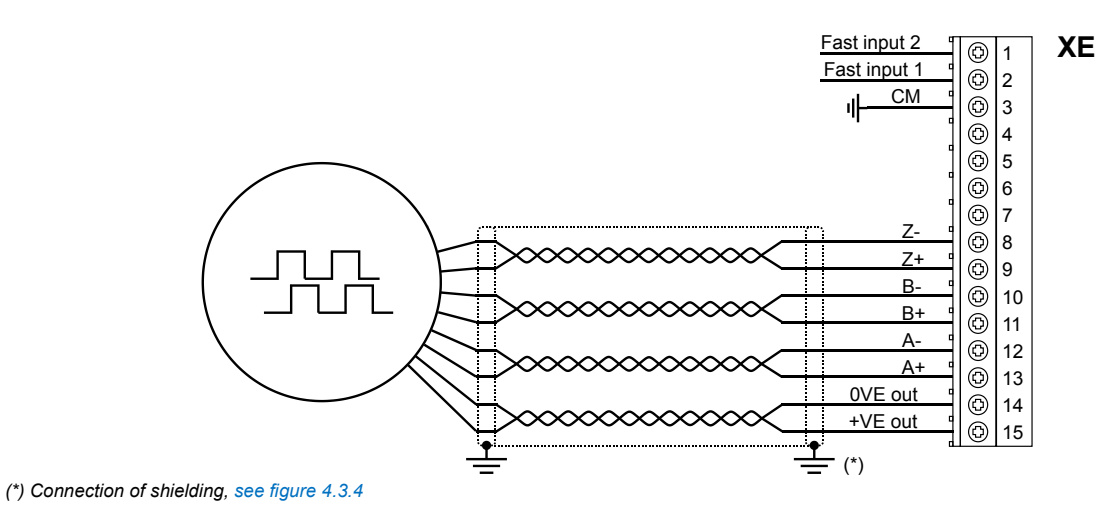

### **(6) Connection Single Ended Encoder**

The following resistive divider must be added on single-ended configurations.

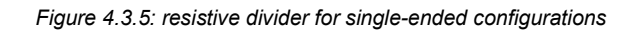

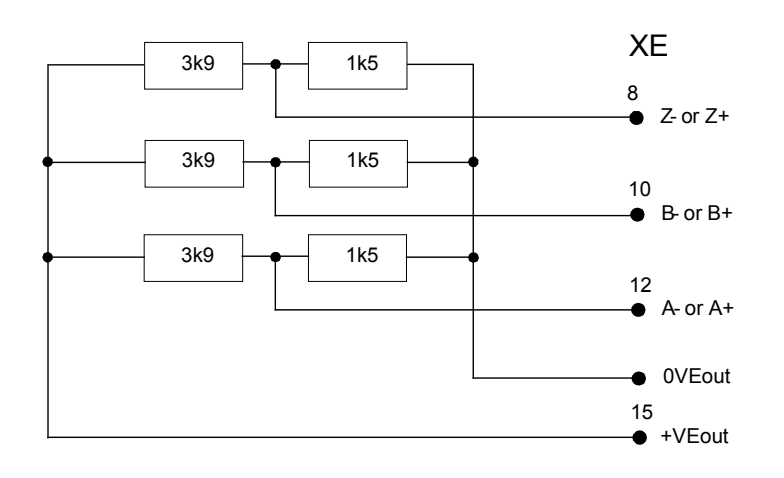

### **(7) Connection Sinusoidal SinCos Encoder + repetition (ADL300B-...-AD1) (SESC)**

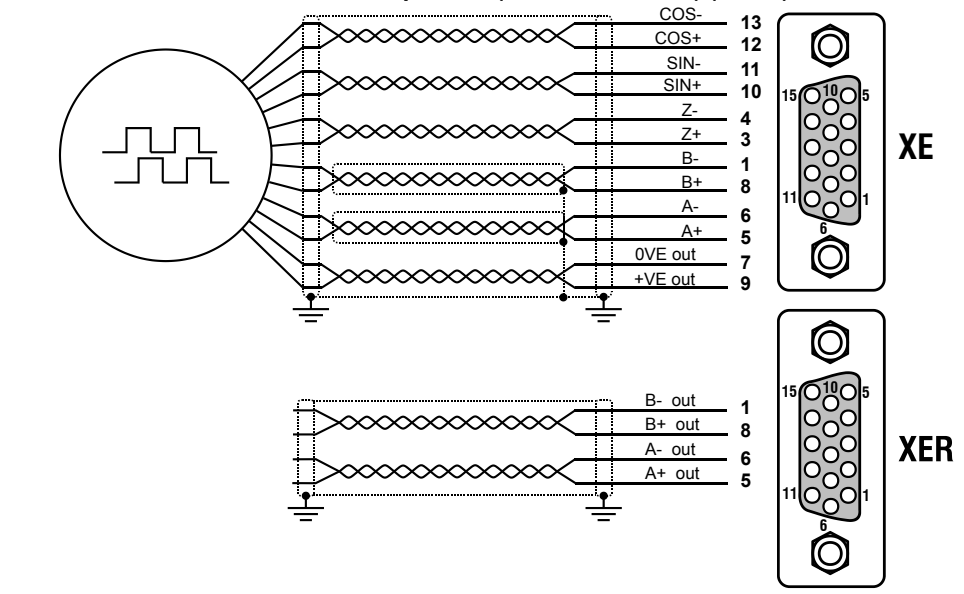

### **(8) Repeat Encoder (TTL line-driver)**

ADL300B-...-E24R have an incremental encoder output with TTL Line Driver levels (according to the main encoder supply) to be used to repeat the servomotor feedback device. This function is performed via HW and an encoder output can be repeated with a programmable divider. The encoder output signals are available on the XER connector:

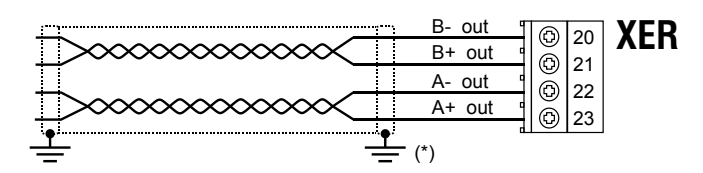

### <span id="page-23-0"></span>**4.3.3 Integrated Safety Card Connection**

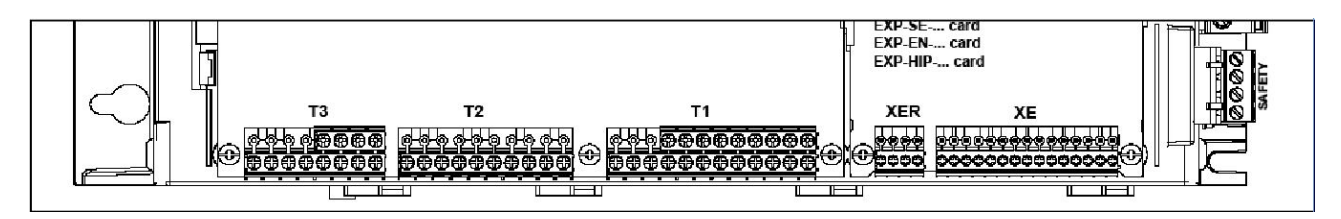

The SAFETY EN+, SAFETY EN+, SAFETY OK1 and SAFETY OK2 terminals must be connected as shown in the typical connection diagrams in chapter 4.1.

Safety card management is now integrated in the firmware.

The Safety card must be enabled to enable the drive (menu 9 - COMMANDS, PAR 1010 **Commands safe start**, Default  $= 1$ ).

The drive is disabled if the Safety card enable command is removed while it is enabled.

To re-enable the drive, re-enable the Safety card then remove and re-send both the Enable and Start commands.

# <span id="page-24-0"></span>**5 Keypad Operation**

### <span id="page-24-1"></span>**5.1 KB-ADL optional programming keypad**

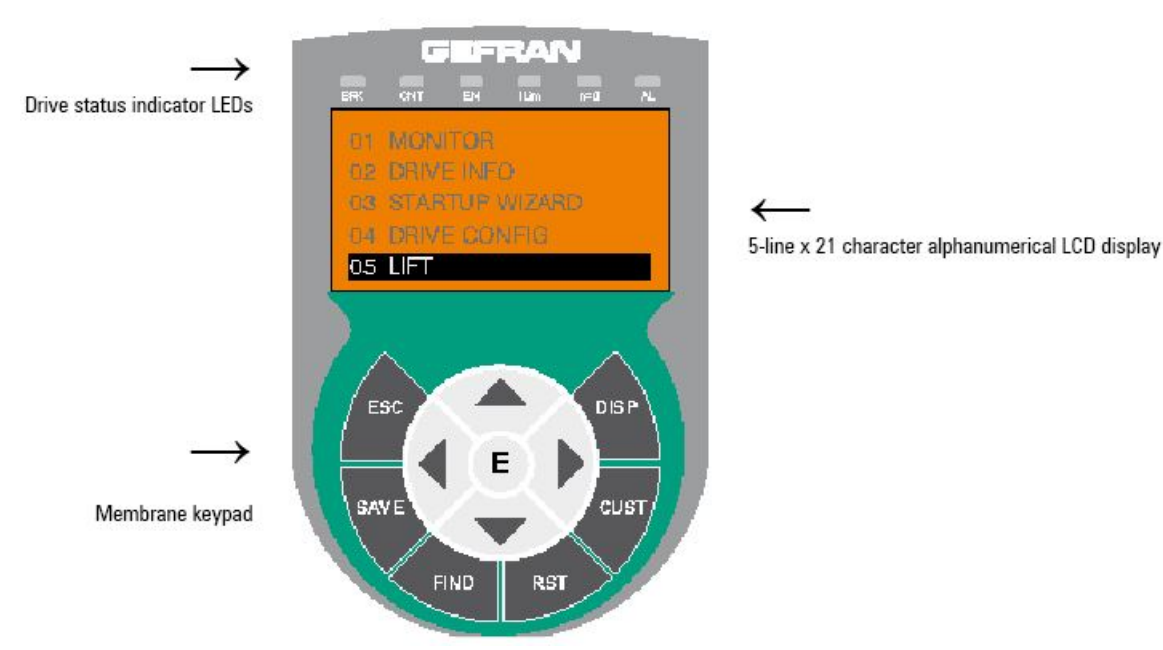

The optional programming keypad is used to display the status and diagnostics parameters during operation. It has a strip of magnetic material on the back so that it can be attached to the front of the drive or other metal surface (e.g. door of the electrical panel). The keypad can be used remotely from distances of up to 15 m. A 70 cm-long connection cable is supplied as standard. Up to 5 sets of parameters can be saved using the KB-ADL keypad and sent to other drives.

#### <span id="page-24-2"></span>**5.1.1 Membrane keypad**

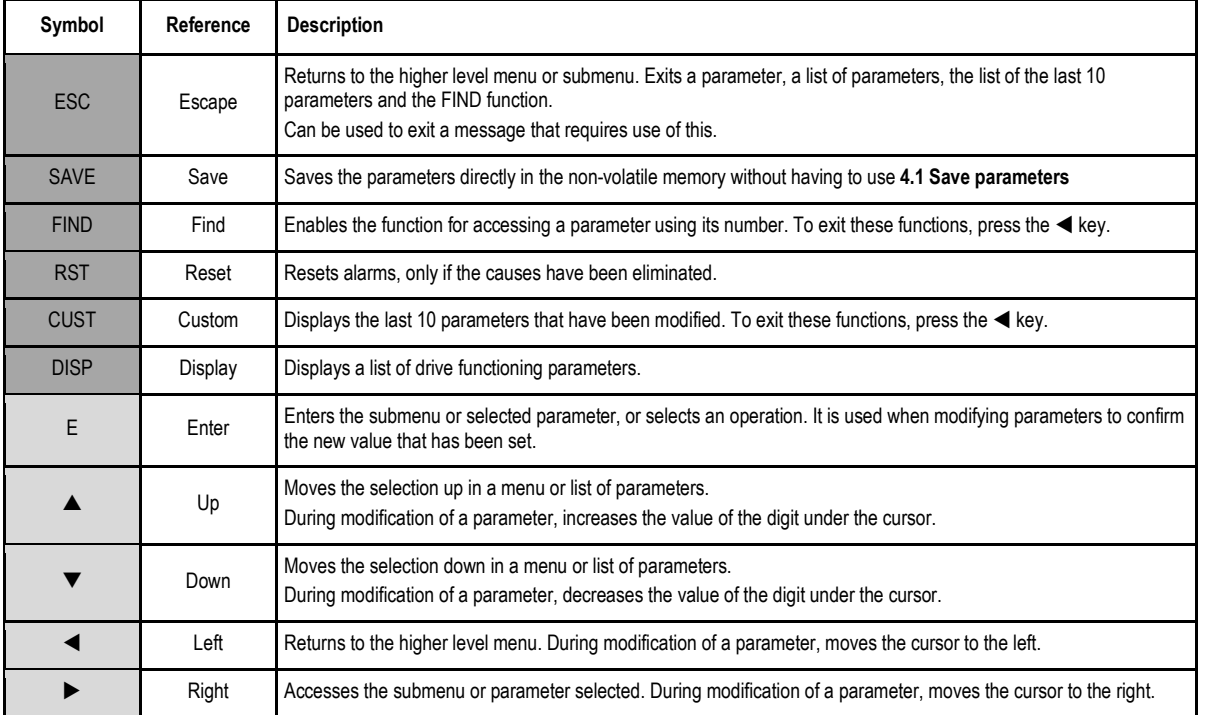

This section describes the keys on the membrane keypad and their functions

### <span id="page-25-0"></span>**5.1.2 Meaning of LEDs**

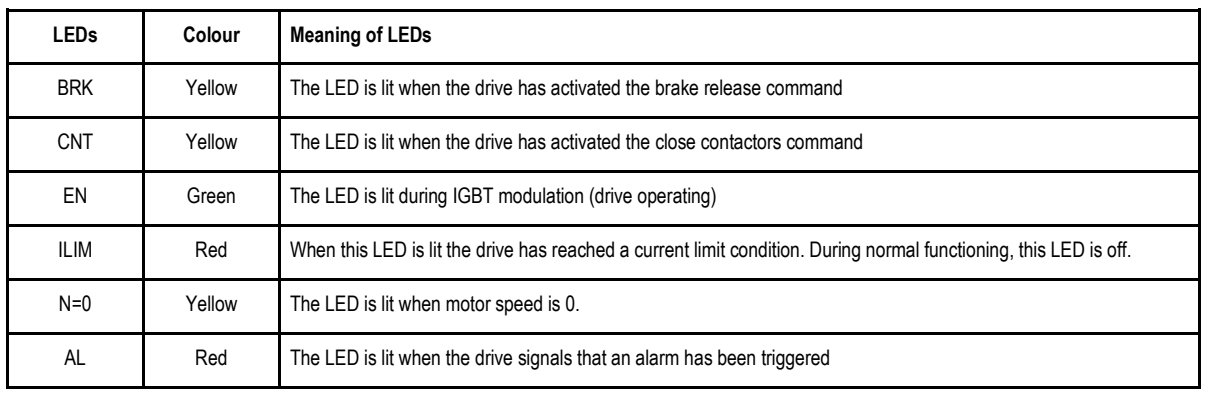

### <span id="page-25-1"></span>**5.2 Navigating with the optional keypad**

### <span id="page-25-2"></span>**5.2.1 Scanning of the first and second level menus**

First level

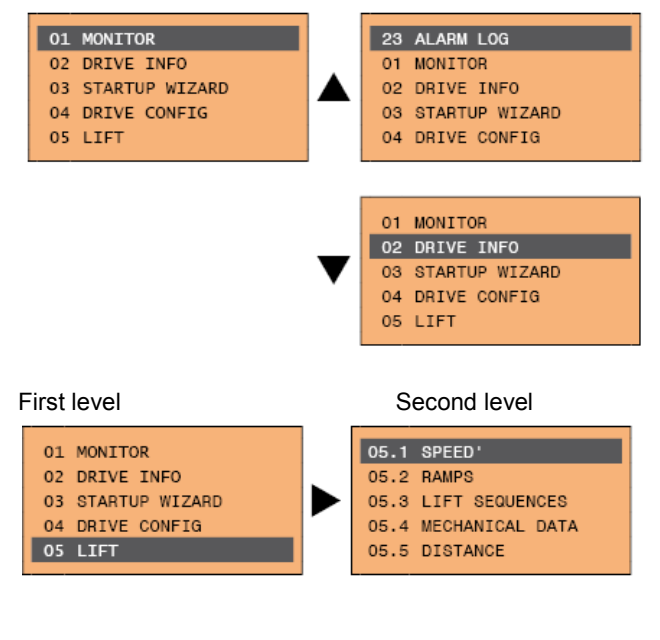

**Note** *I* 

This example is only visible in Expert mode.

### <span id="page-25-3"></span>**5.2.2 Display of a parameter**

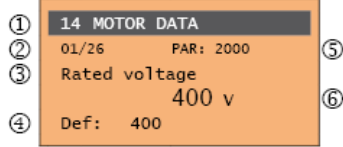

- (1) Reference to the menu where the parameter is to be found (in this case menu 14 MOTOR DATA)
- (2) Position of the parameter in the menu structure (01)
- (3) Description of the parameter (Rated voltage)

### (4) Depends on the type of parameter:

*Numeric parameter: displays the numeric value of the parameter, in the format required, and unit of measurement. Binary selection: the parameter may assume only 2 states, indicated as On - Off or 0 - 1. LINK type parameter: displays the description of the parameter set from the selection list. ENUM type parameter: displays the description of the selection Command: displays the method of execution of the command*

- (5) Parameter number
- (6) In this position, the following may be displayed:

*Numeric parameter: displays the default, minimum and maximum values of the parameter. These values are displayed in sequence pressing the ► key. LINK type parameter: displays the number (PAR) of the parameter set.*

*ENUM type parameter: displays the numeric value corresponding to the current selection.*

*Command: in the case of an error in the command, indicates that ESC must be pressed to terminate the command. Messages and error conditions:*

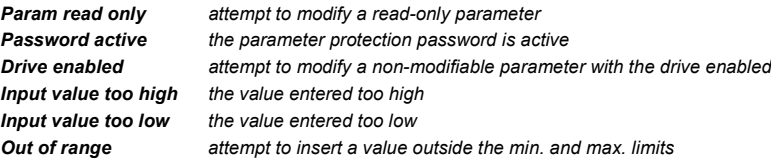

### <span id="page-26-0"></span>**5.2.3 Scanning of the parameters**

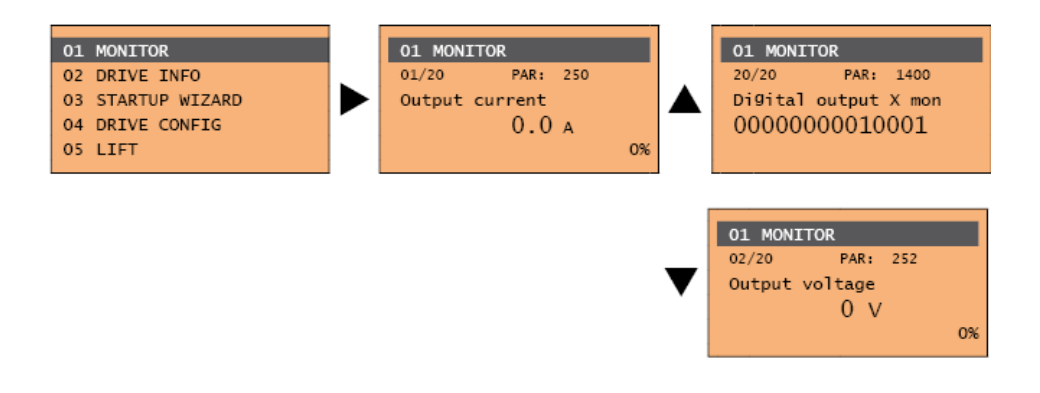

# <span id="page-27-0"></span>**6 Commissioning**

### <span id="page-27-1"></span>**6.1 Lift Sequences**

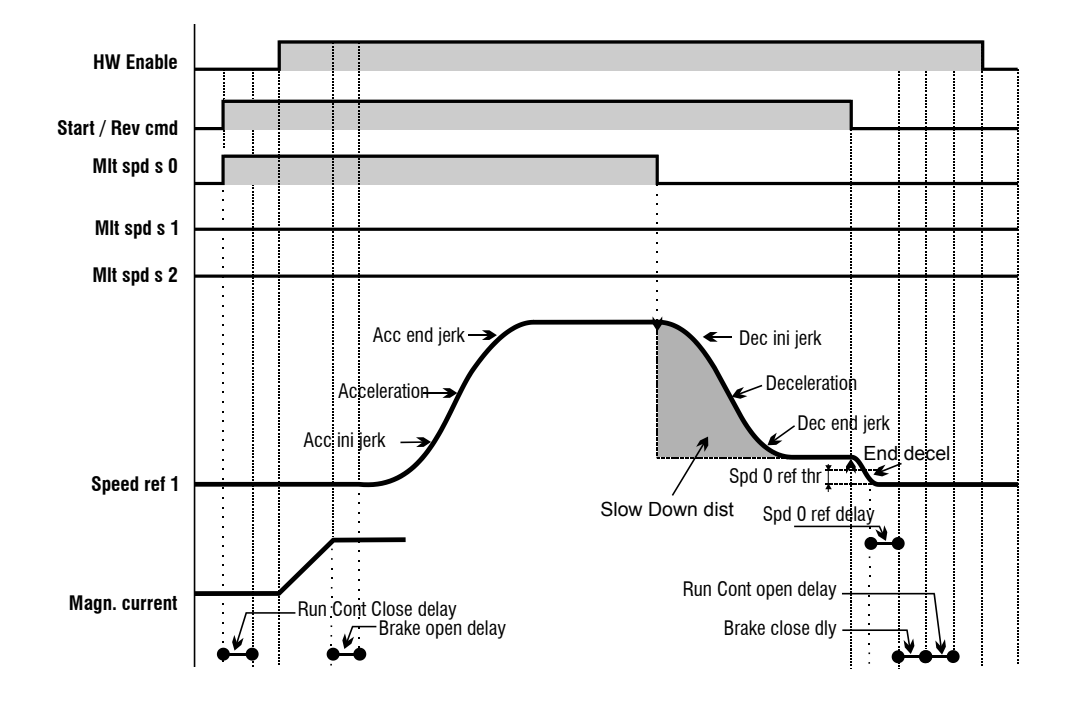

### <span id="page-27-2"></span>**6.2 Preliminary Operations**

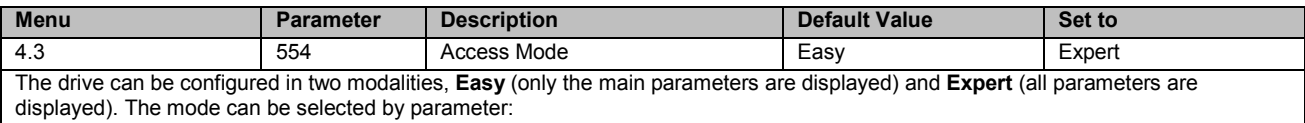

### <span id="page-27-3"></span>**6.2.1 Set the motor type**

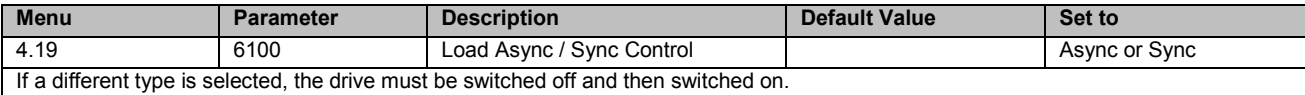

### <span id="page-27-4"></span>**6.2.2 Set the units for the car speed**

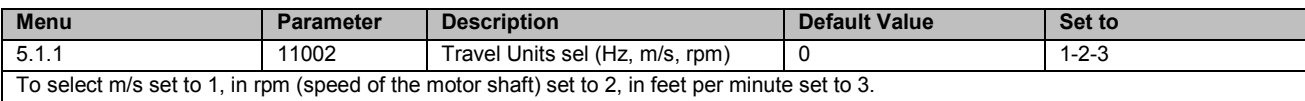

# <span id="page-28-0"></span>**6.3 Motor & Encoder Setup**

### <span id="page-28-1"></span>**6.3.1 Motor data setup**

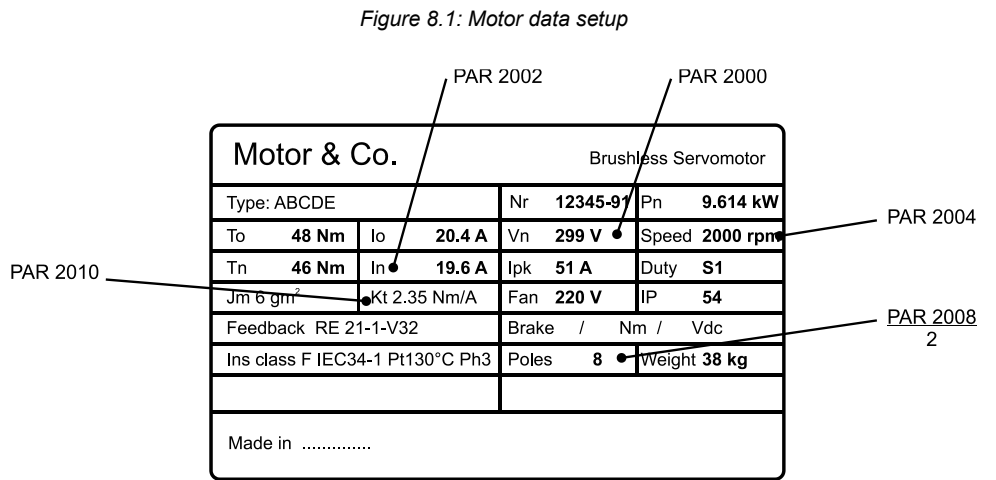

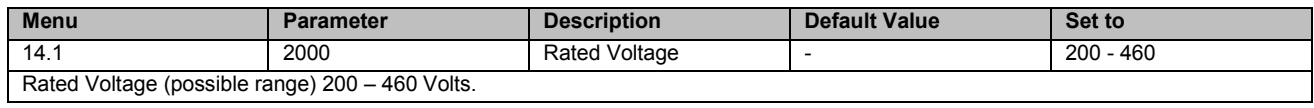

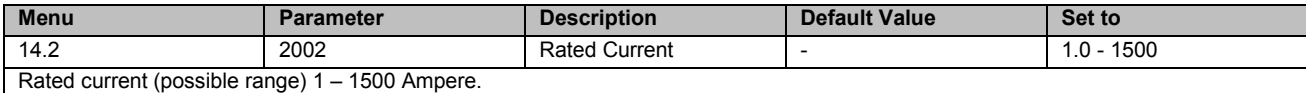

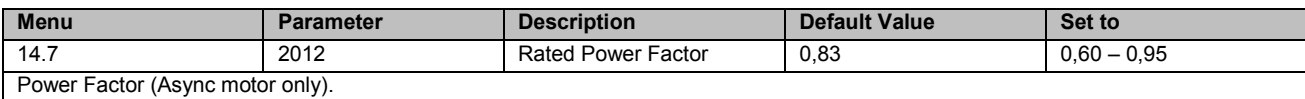

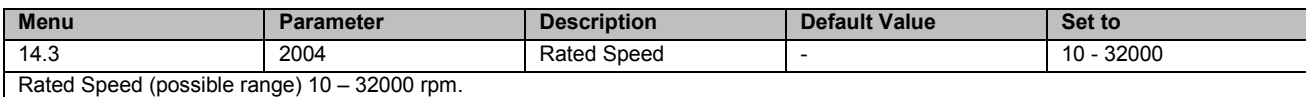

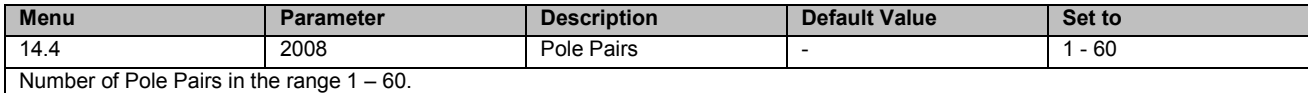

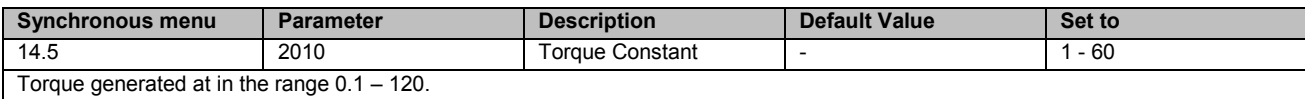

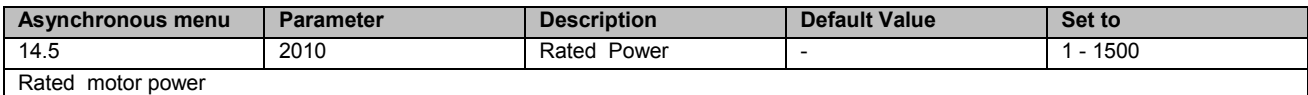

### <span id="page-28-2"></span>**6.3.2 Encoder data setup**

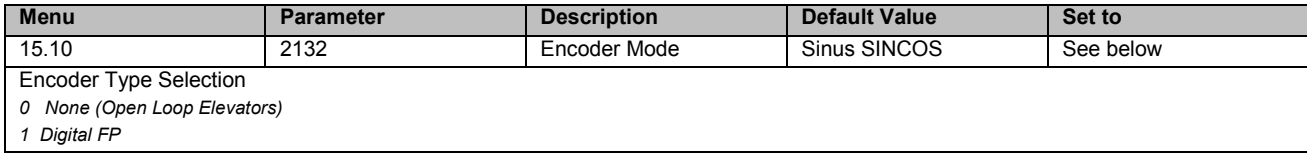

- *2 Digital F*
- *3 Sinus SINCOS*
- *5 Sinus ENDAT (Version ADL300 -….-ED only)*
- *6 Sinus SSI (Version ADL300 -….-ED only)*
- *7 Sinus HIPER*
- *8 ENDAT*

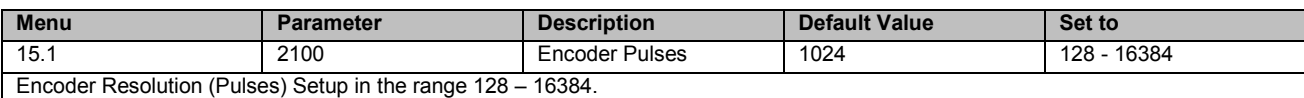

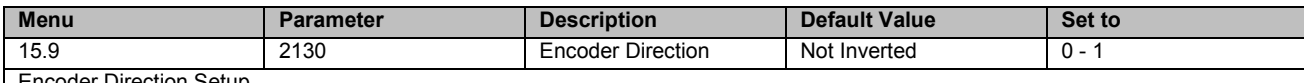

#### Encoder Direction Setup.

Setting of the sign of the information obtained from the incremental or absolute encoder.

- *0 Not inverted*
- *1 Inverted*

According to international standards, positive references are associated with clockwise motor rotation, seen from the control side (shaft). To ensure correct operation, the regulation algorithms ensure that positive speed references correspond to positive speed measurements.

If the motor pulley is mounted on the side opposite the command side, it will turn in an anticlockwise direction when the speed is positive: to make the pulley turn in a clockwise direction, the motor phase sequence is modified, which inverts the speed measurement sign. To restore the correct speed measurement sign, invert the incremental encoder A+ and A- signals and the absolute encoder Sin+ and Sin- signals on the encoder connections. The absolute part cannot be inverted with Endat absolute encoders.

#### <span id="page-29-0"></span>**6.3.3 Autotuning and Autophasing Procedure**

Set the motor data in the drive executing the command.

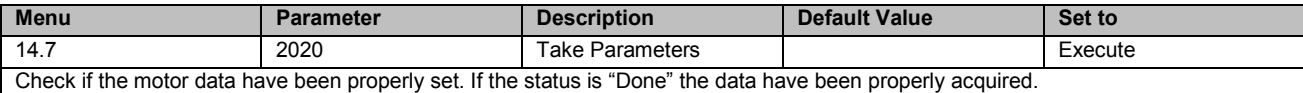

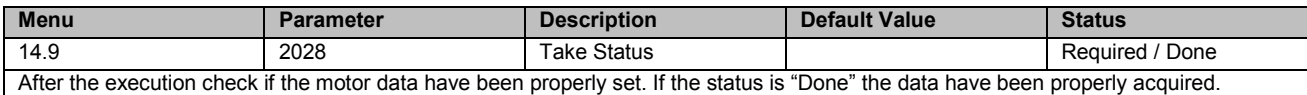

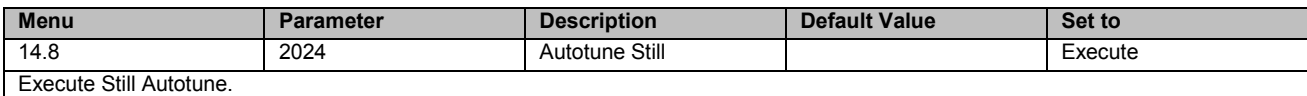

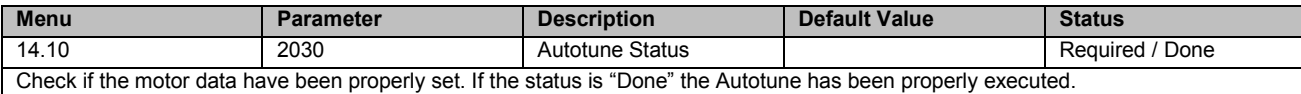

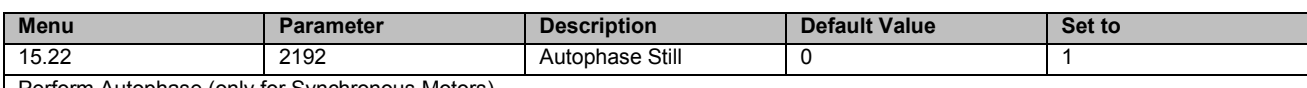

Perform Autophase (only for Synchronous Motors).

This parameter can be set to perform encoder phasing without the motor running: the brake must be closed.

In order to execute the command:

- open the enable command (Enable).

- set this parameter to 1

- press Enter to confirm

- when prompted to close the enabling contact apply the command to terminal 9 (Enable)

- at the end of the procedure you will be asked to open the enabling contact (Enable) again to confirm completion

### <span id="page-30-0"></span>**6.4 Set Car Speed**

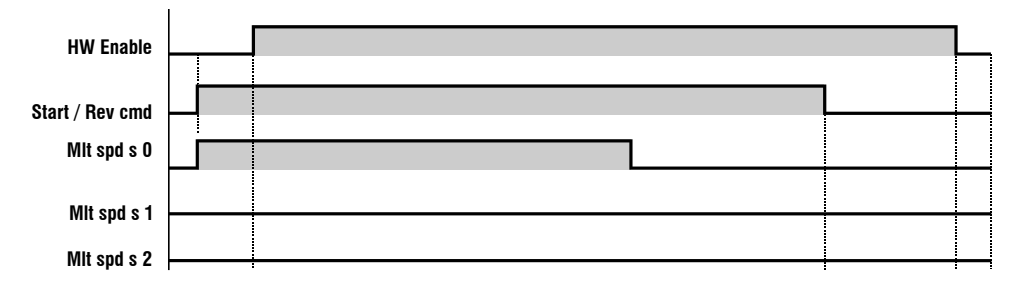

It's possible to configure different speeds for the car. The drive is able to manage up to 8 speeds. See parameters:

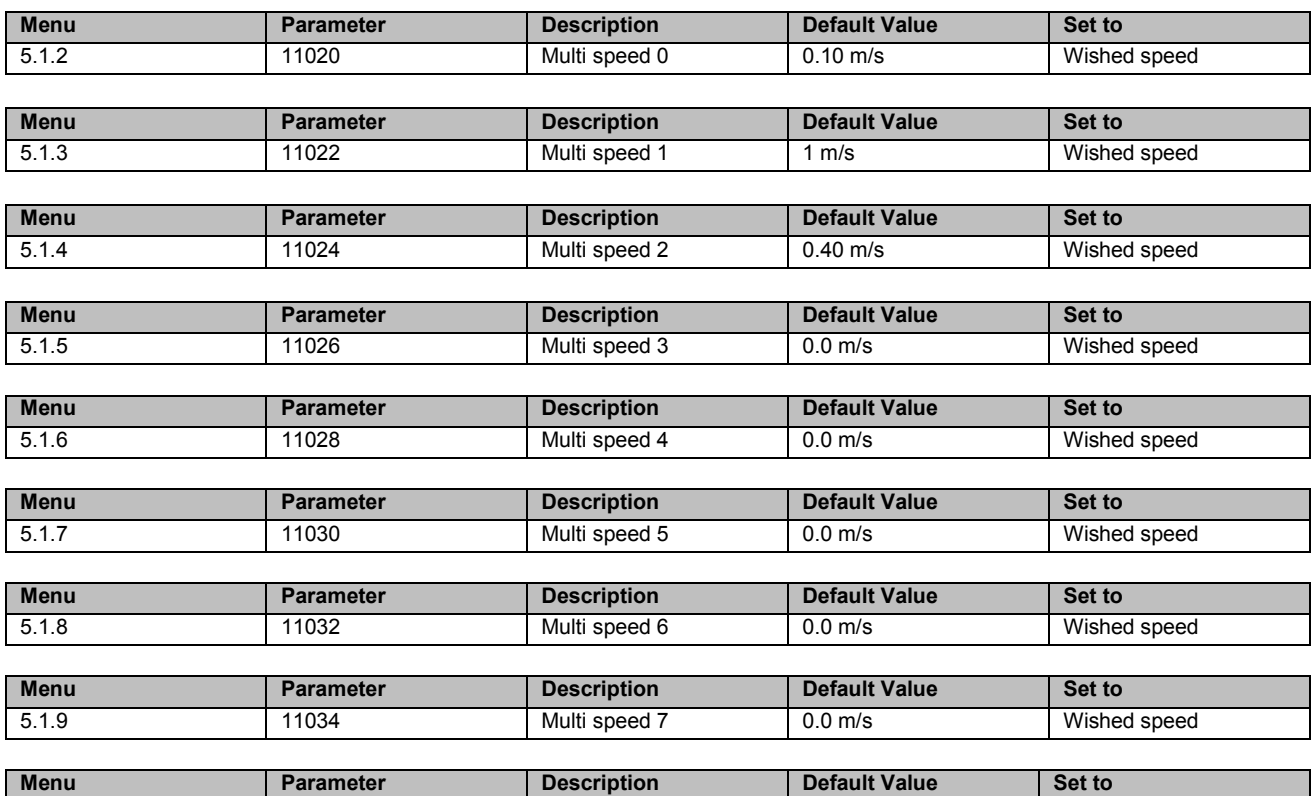

The Slow speed is the speed used in the landing zone. When the multispeed associated with the Slow speed is selected the slow down space is checked in order to reach this speed in proximity to the landing zone.

extending to the 11120 Slow Speed Autoselect Multispeed 1-7

*0 Autoselect*

*1 Multispeed 0*

*2 Multispeed 1*

*3 Multispeed 2*

*4 Multispeed 3*

*5 Multispeed 4*

*6 Multispeed 5*

*7 Multispeed 6*

*8 Multispeed 7*

*9 Null*

When mode 0 (Autoselect) is selected, Slow speedis automatically connected to the multispeed with absolute value of less and other than zero. If repositioning speeds with a value of less than the Slow speedare used, the multispeed corresponding to the floor approach speed must be set.

When mode 9 (Null) is selected the floor approach spaces are never controlled. In this case the profile depends exclusively on the multispeed selected.

To check the speed that the car is travelling see parameter:

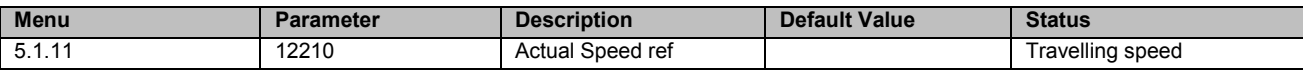

The controller communicated the travelling speed to the drive by 3 digital inputs.

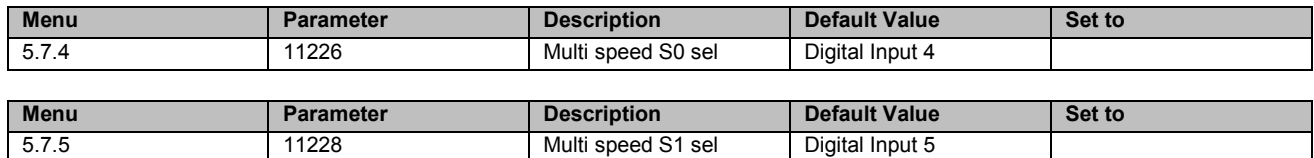

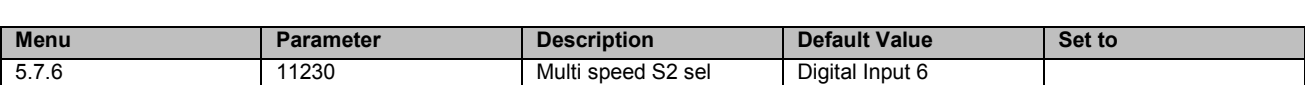

The conversion table is the following:

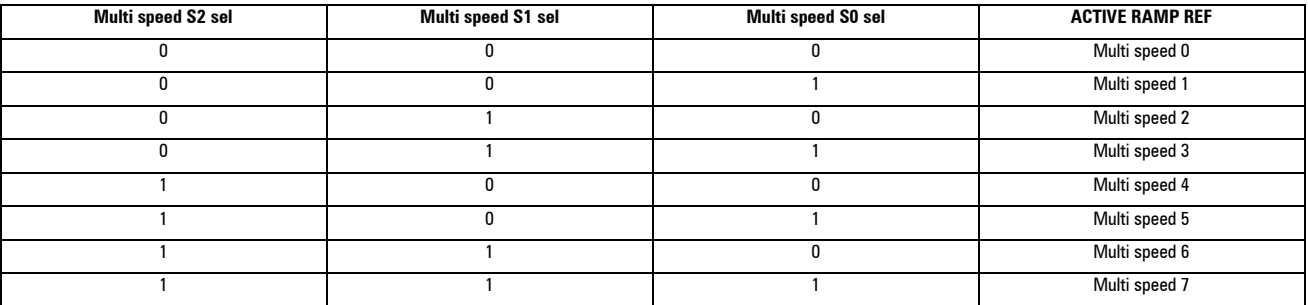

Hereafter an example of elevator working in two speeds:

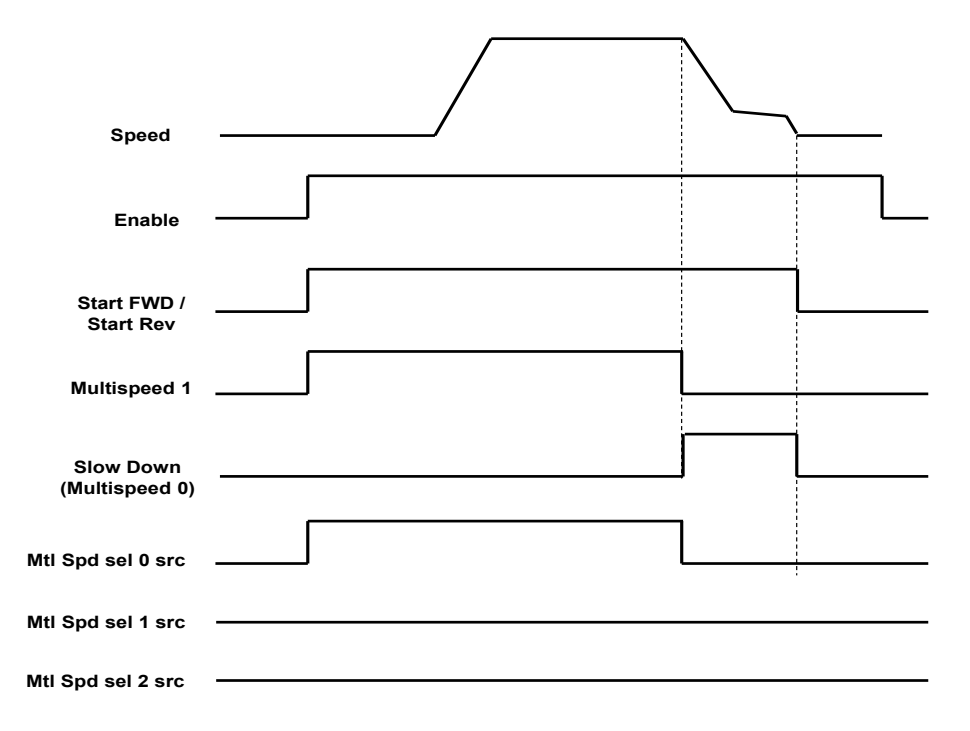

### <span id="page-32-0"></span>**6.5 Ramps Acceleration and Jerks**

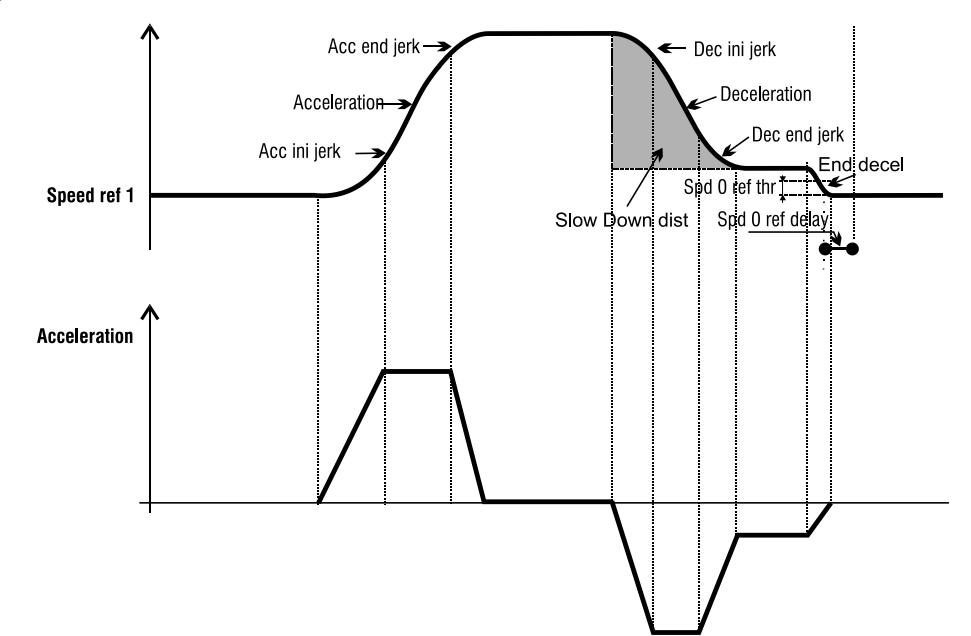

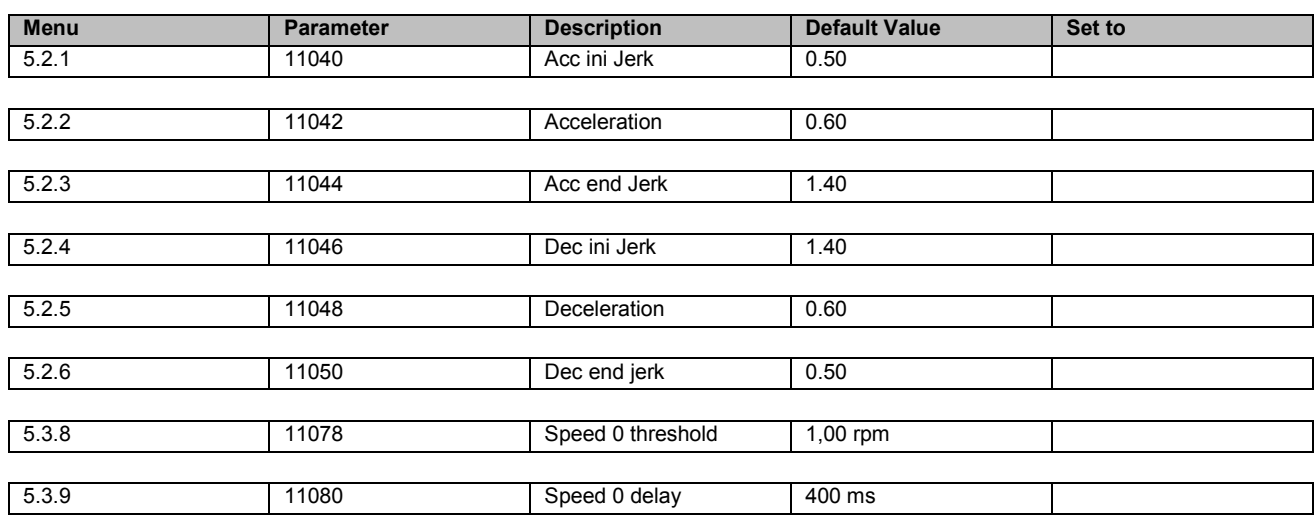

### **Multi speed configuration table**

Through the combination of "MtlSpd S0" (Digital input 4), "MtlSpd S1" (Digital input 5) and "MtlSpd S2" (Digital input 6) commands, is possible to select Multi speed desired, according to next table:

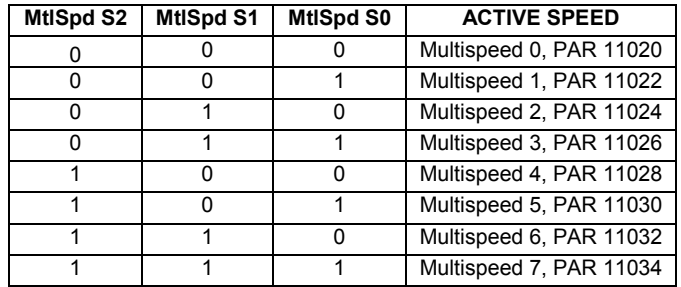

### <span id="page-33-0"></span>**6.6 Brake Sequence**

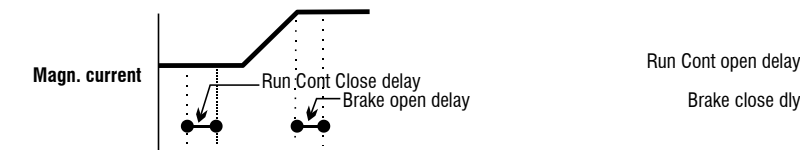

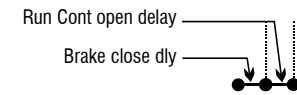

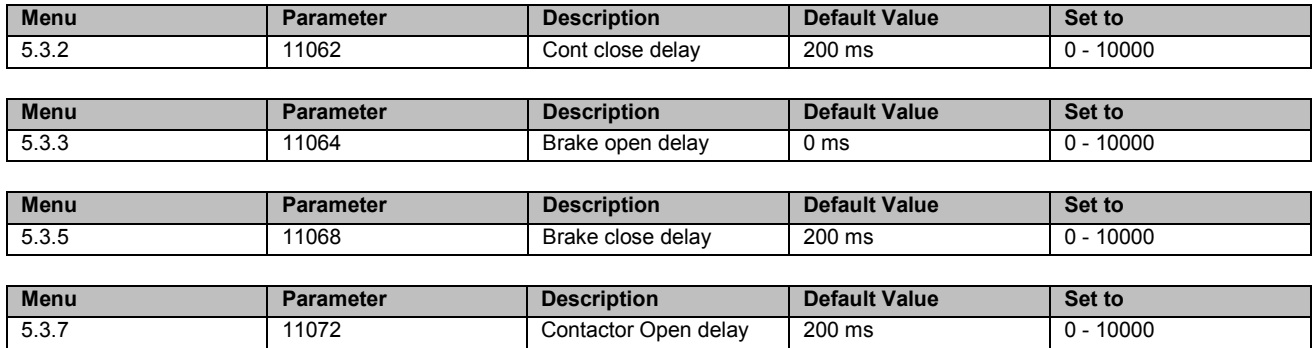

### <span id="page-33-1"></span>**6.7 Emergency Operation**

The emergency operation happens when there is a failure at main power supply . The drive can be feed by external modules.

Two different modes are possible:

- Operation by Emergency Power Supply (EMS)
- Operation by Single Phase Uninterruptible Power Supply (UPS)

The emergency operation condition must be noticed to the drive by a dedicated Digital Input as reported in the schematic below (Default is Digital Input 3).

See diagram on chapter 4.1 "ADL300 Typical Installation and Main Sections".

During the emergency operation the under-voltage alarm is disabled. It is possible to configure the minimum allowed value of the DC bus voltage that assure the operation of the drive. Below the configured value at parameter 448 the drive stop any operation. The default value is automatically calculated by the drive, it is possible to set a value lower than the default.

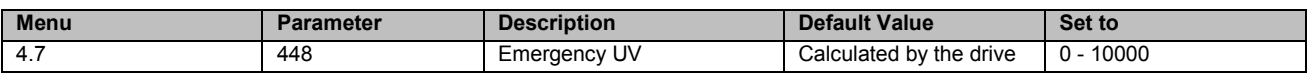

# <span id="page-34-0"></span>**7 Short Floor**

In some building the distance between two adjacent floors is not always the same. This happens in case of short floor. It is possible to associate to the short floor a wished speed in order to calculate the best curve to approach the landing floor.

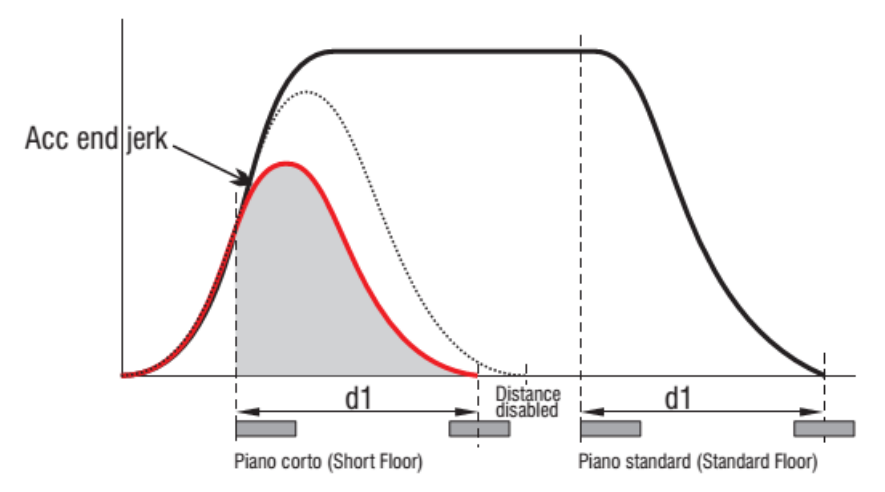

The wished speed is set based on indication at paragraph 7.4. While the distance of the short floor is set based on parameter that can be selected in the parameter group 11102 -11118 (see picture distance d1). When the car move in the short floor a specific speed is communicated by the controller to the drive. The drive knowing speed and distance can calculate the right curve to approach. For example to associate the speed of the short floor to the multispeed 2 the following parameter must be set to the distance d1.

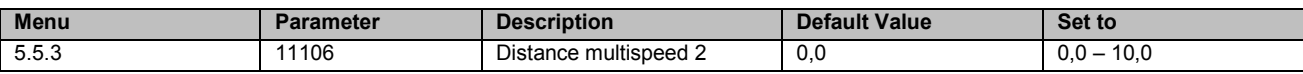

# <span id="page-35-0"></span>**8 Fine Adjustment**

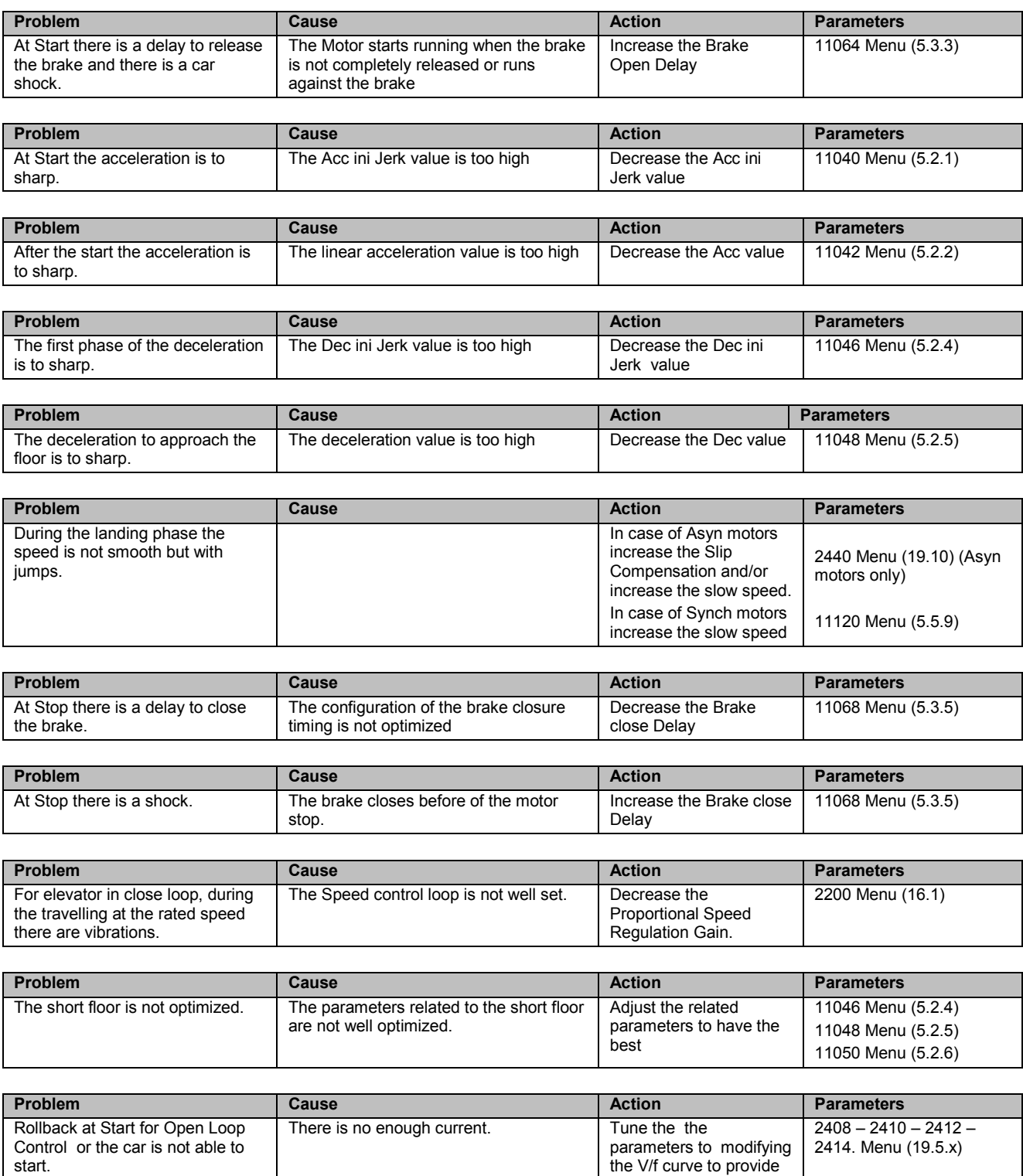

higher torque at lower

Voltage.

# <span id="page-36-0"></span>**9 Alarms and Troubleshooting**

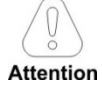

**To reset Alarms see chapter 8.3.11 of ADL300 QS manual.**

In the following table, the Code is visible only from serial line

### <span id="page-36-1"></span>**9.1 Alarms**

**Note** *I* 

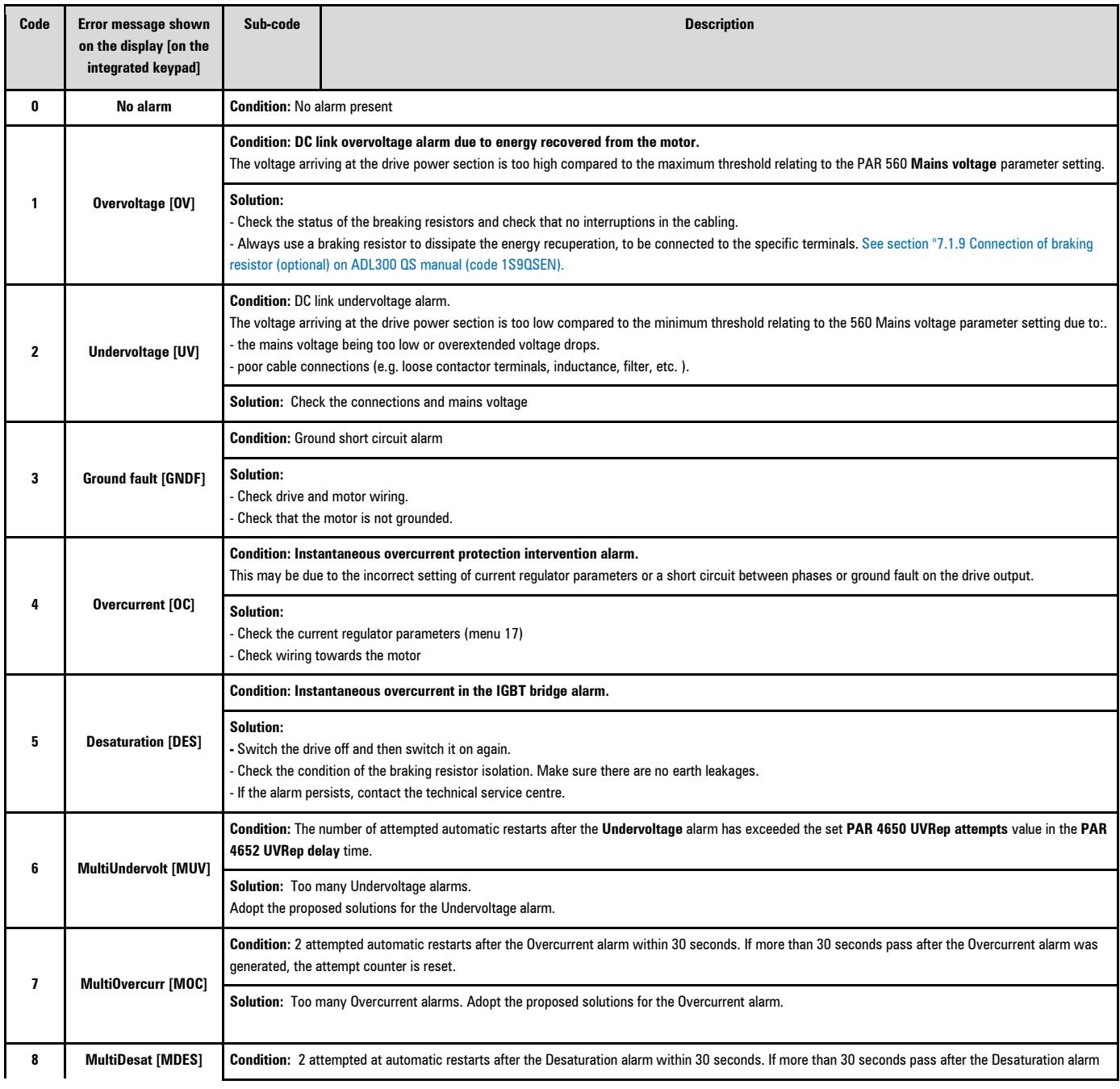

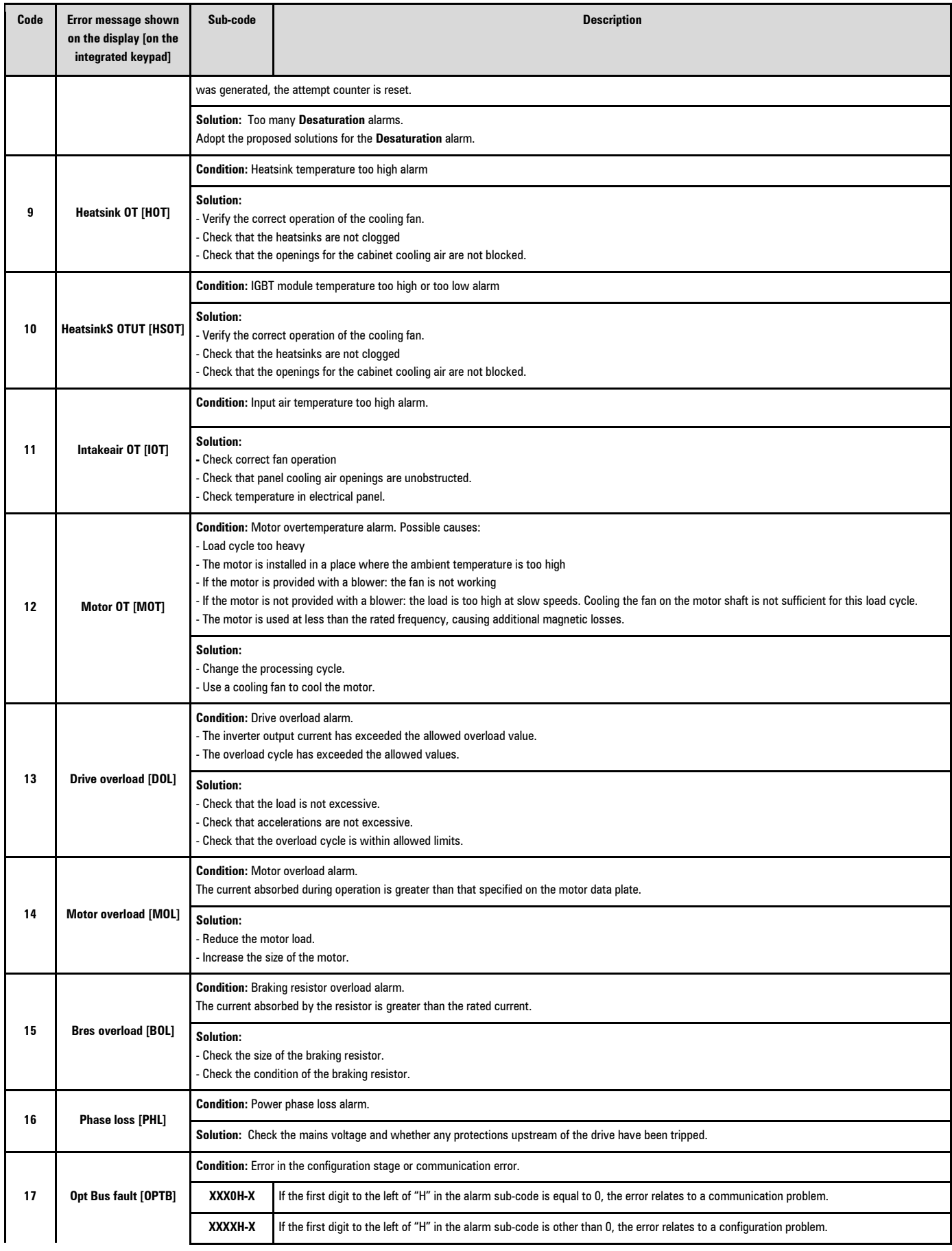

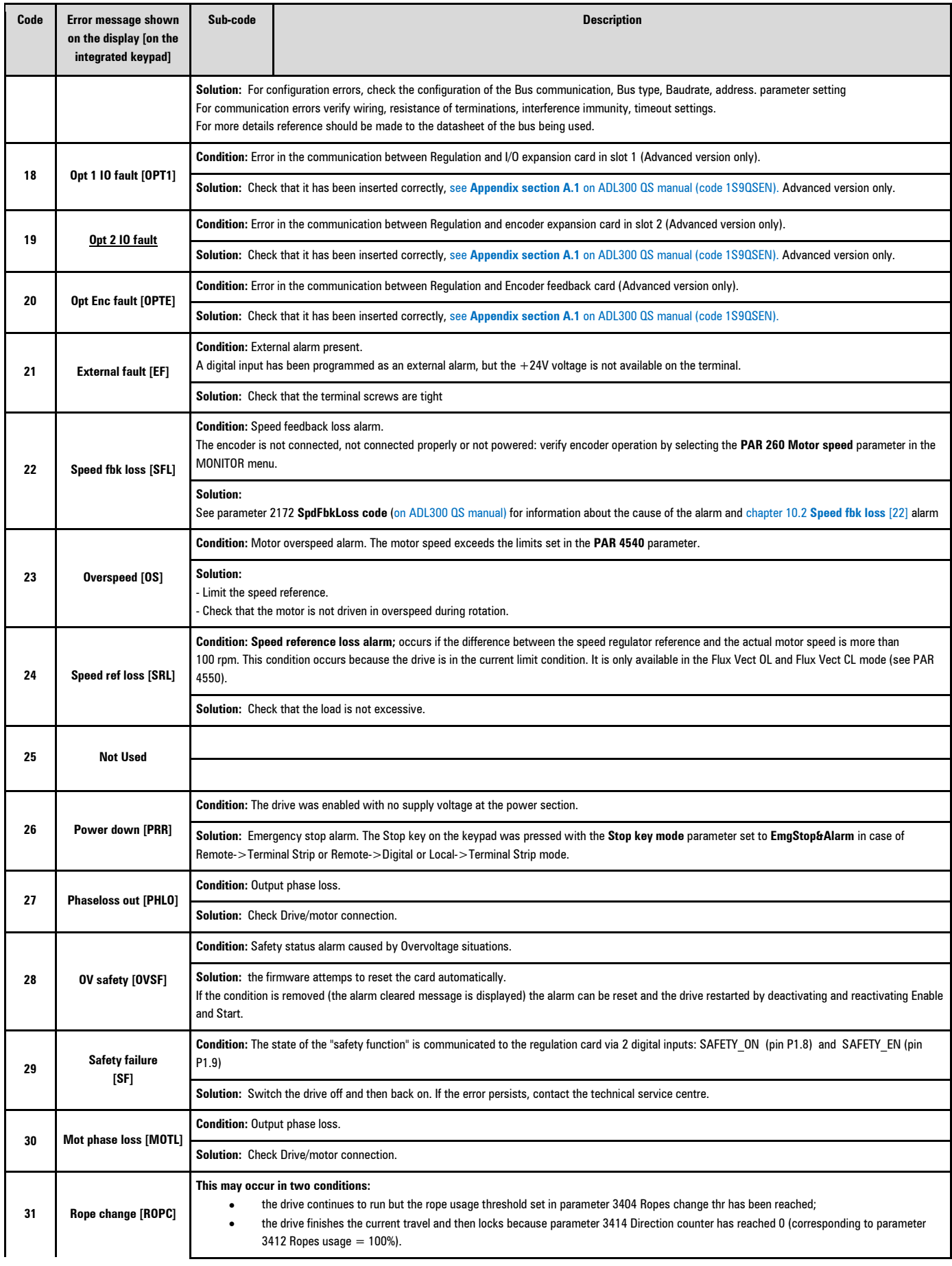

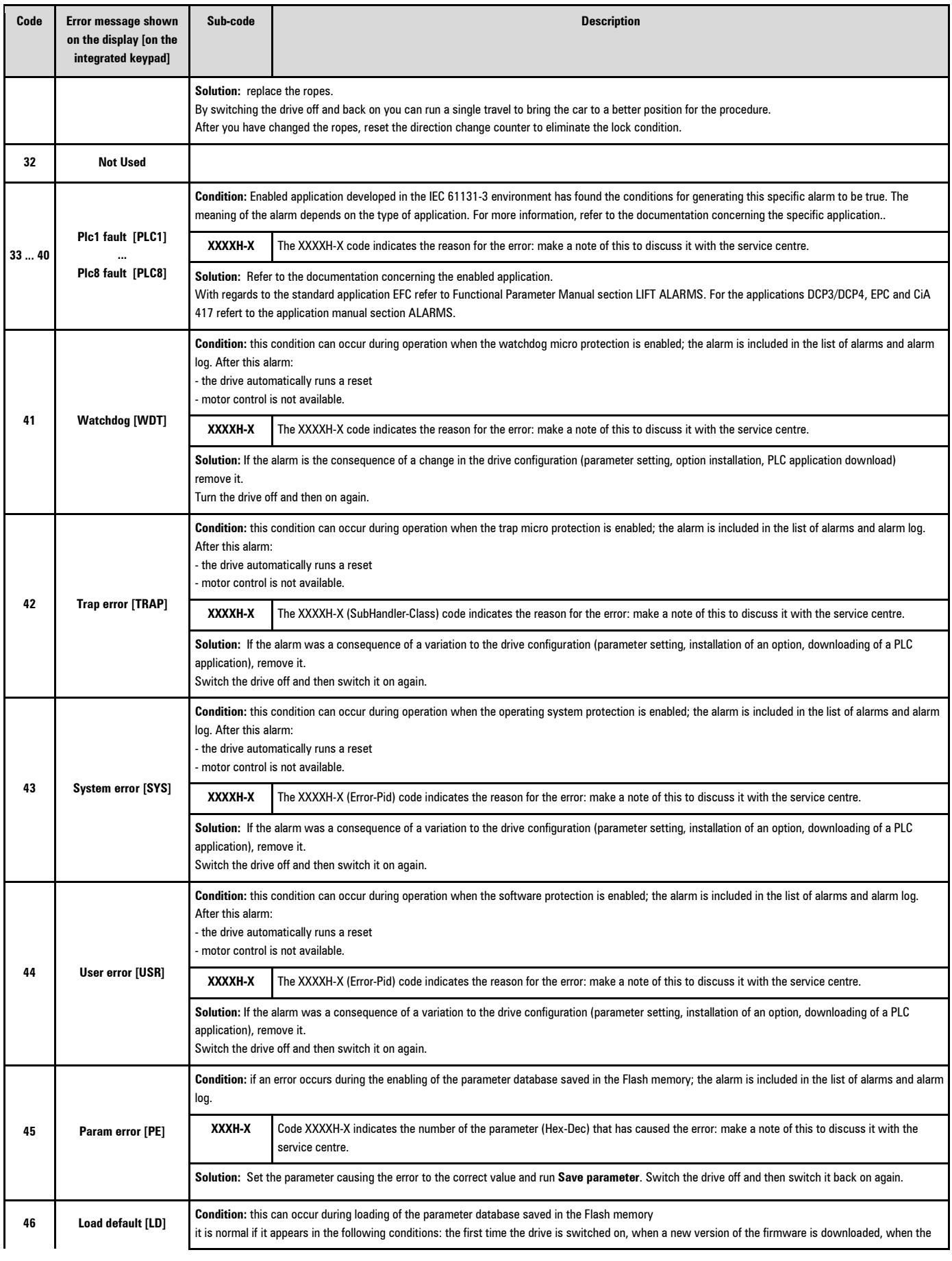

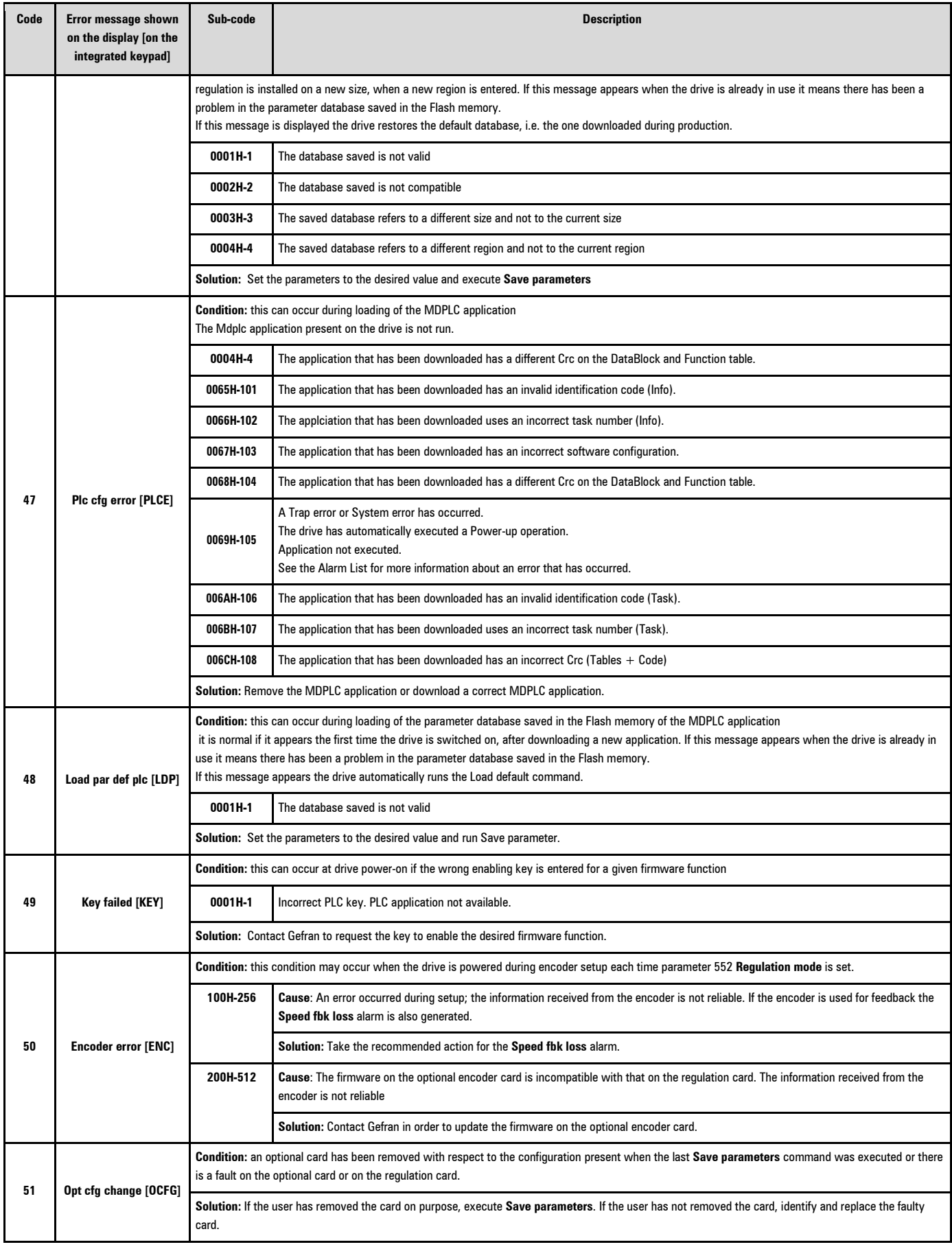

### <span id="page-41-0"></span>**9.2 Speed fbk loss alarm according to the type of feedback**

For the correct interpretation of the cause of the alarm trigger, it is necessary to transform the hex code indicated in parameter 15.13 SpdFbkLoss code, PAR 2172 , in the corresponding binary and verify in the encoder table that the active bits and related description are used.

#### Example with encoder Endat:

PAR  $2172 = A0H$  (hex value)

In the table "Speed fbk loss [22] alarm with absolute encoder EnDat" A0 is not indicated in the value column.

A0 should be contemplated as a bitword with meaning A0 -> 10100000 -> bit 5 and bit 7 . The following causes simultaneously intervene:

 $-$  Bit  $5 = 20$ H Cause: the SSI signal interferences cause an error in the CKS or parity.

- Bit 7 = 80H Cause: The encoder has detected an incorrect operation and communicates it to the converter through the Error bit. Bits 16..31 present the type of incorrect encoder operation detected.

The value is displayed in hexadecimal format on the optional and standard keypad.

#### • **Speed fbk loss [22] alarm with digital incremental encoder**

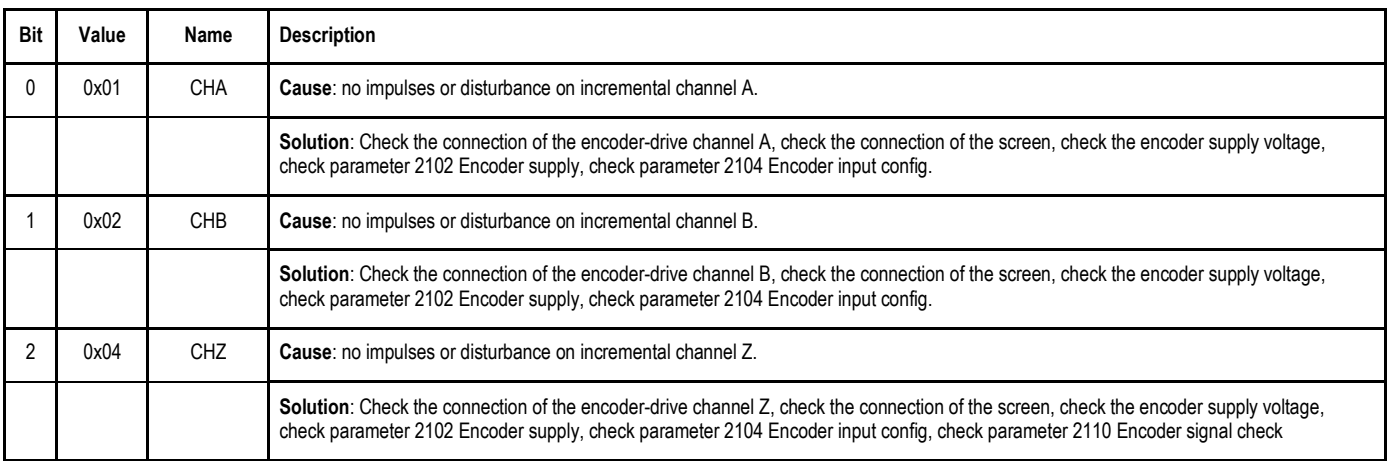

#### • **Speed fbk loss [22] alarm with sinusoidal incremental encoder**

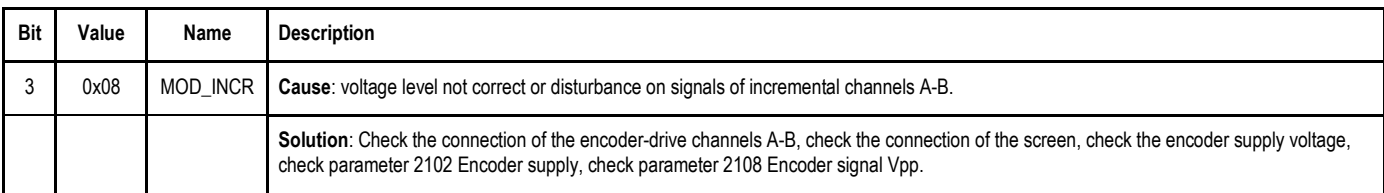

### • **Speed fbk loss [22] alarm with SinCos encoder**

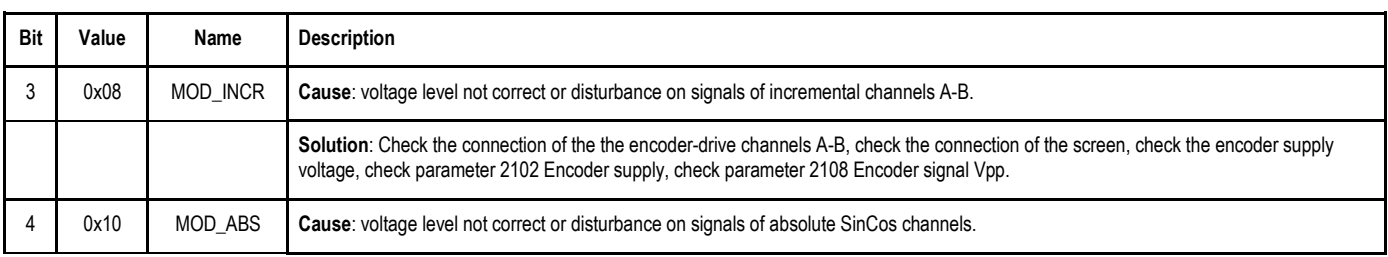

**Note** I

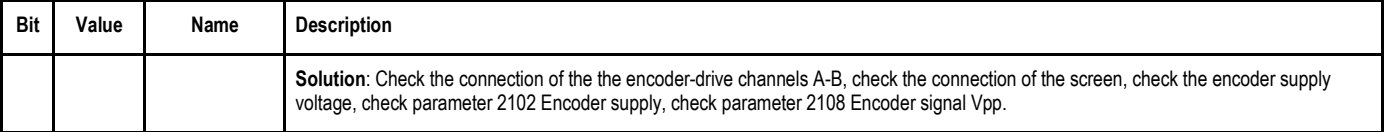

### • **Speed fbk loss [22] alarm with EnDat absolute encoder**

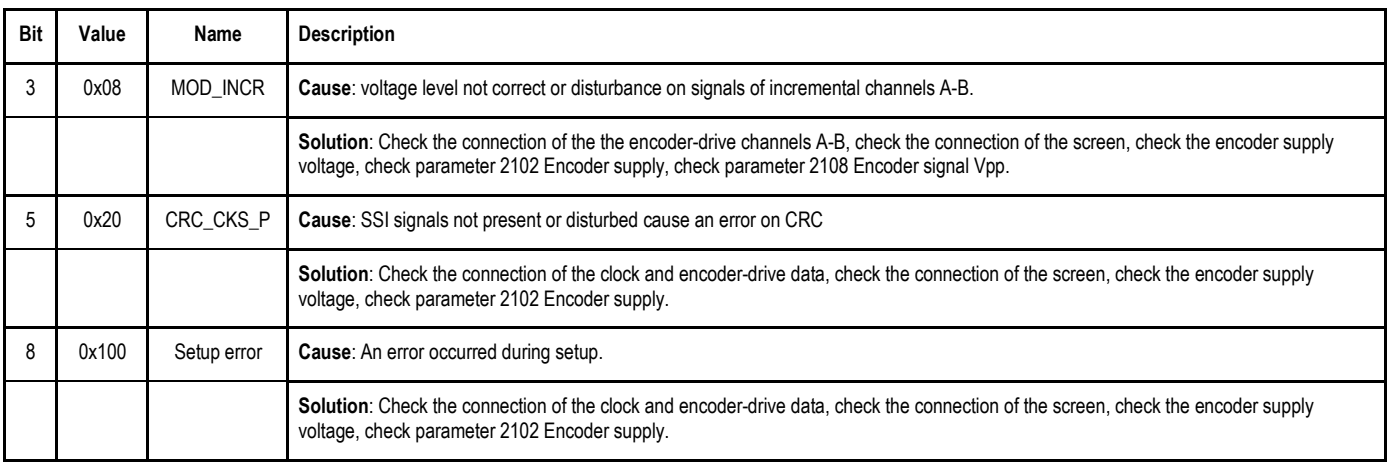

### The following conditions occur while resetting the encoder following Speed fbk loss [22] activation

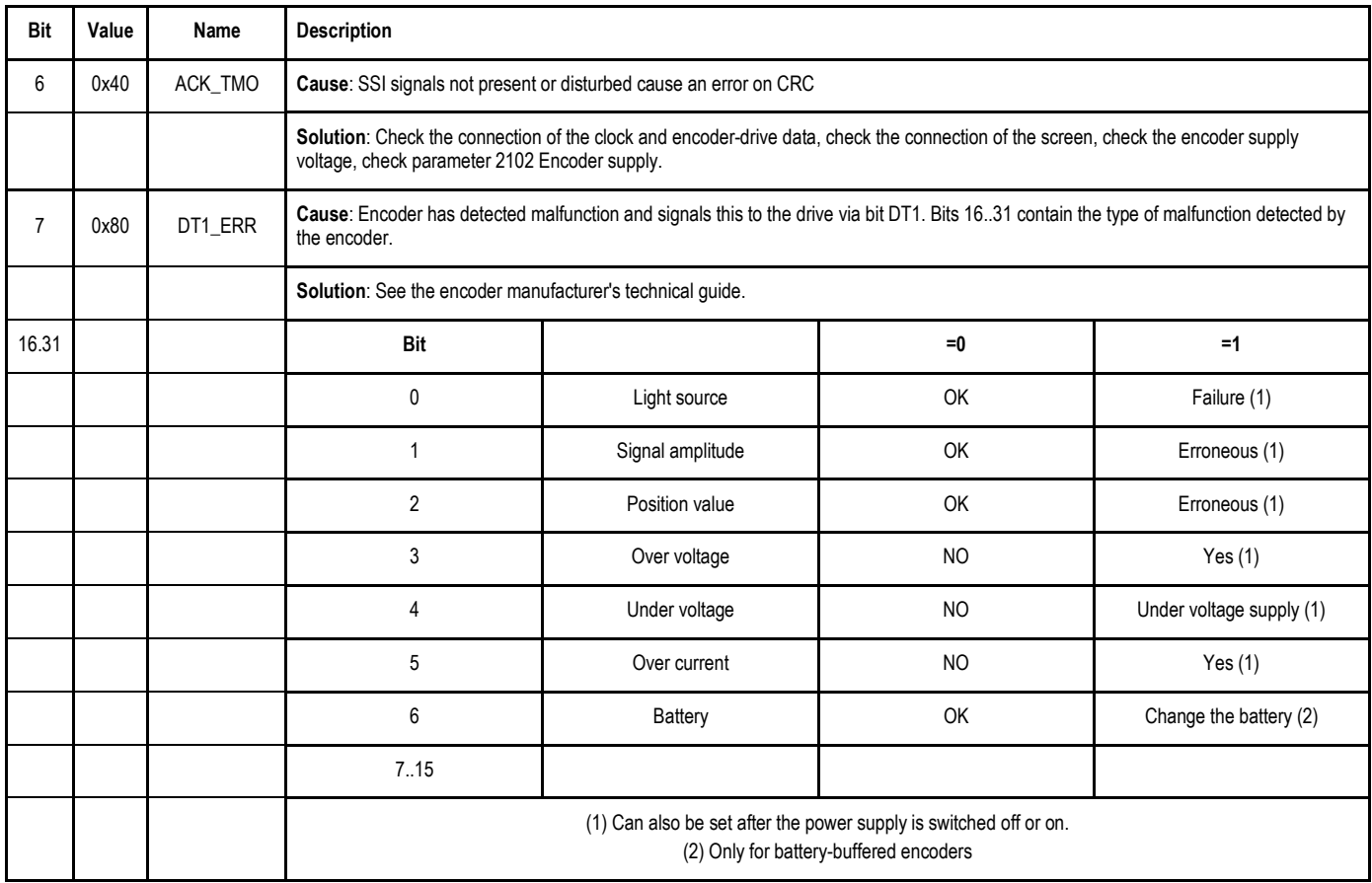

### <span id="page-43-0"></span>**9.2.1 Reset Speed fbk loss alarm**

The reasons for activating the Speed fbk loss alarm and the information acquired by the encoder are shown in parameter 2172 SpdFbkLoss code.

If no card has been installed the Speed fbk loss [22] alarm is generated and no cause is displayed in parameter 2172 SpdFbkLoss code. Several causes may be present at the same time.

If no card is recognised, the system runs a routine that always returns Speed fbk loss [22] active without specifying a cause.

### <span id="page-43-1"></span>**9.2.2 Encoder error alarm**

Setup is performed each time the drive is turned on, regardless of the regulation mode that has been selected. If an error is detected during setup the Encoder error alarm is generated with the following codes:

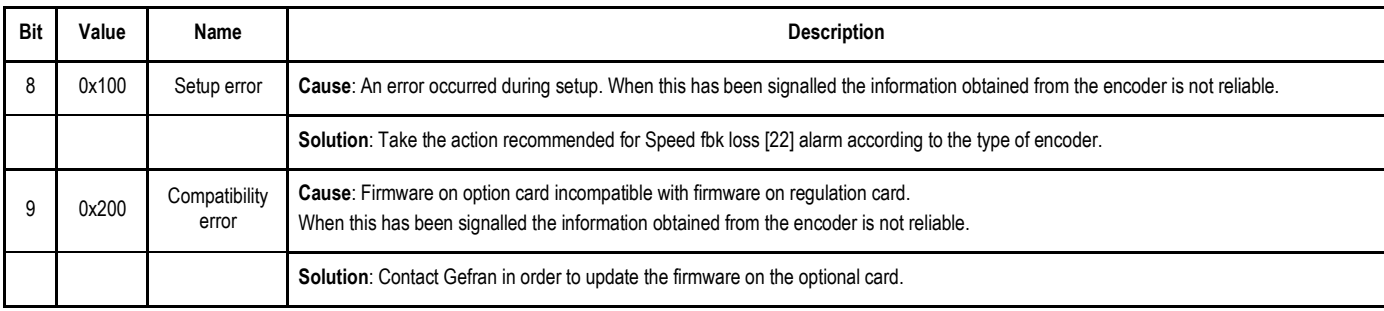

# <span id="page-44-0"></span>**10 Monitoring Parameters**

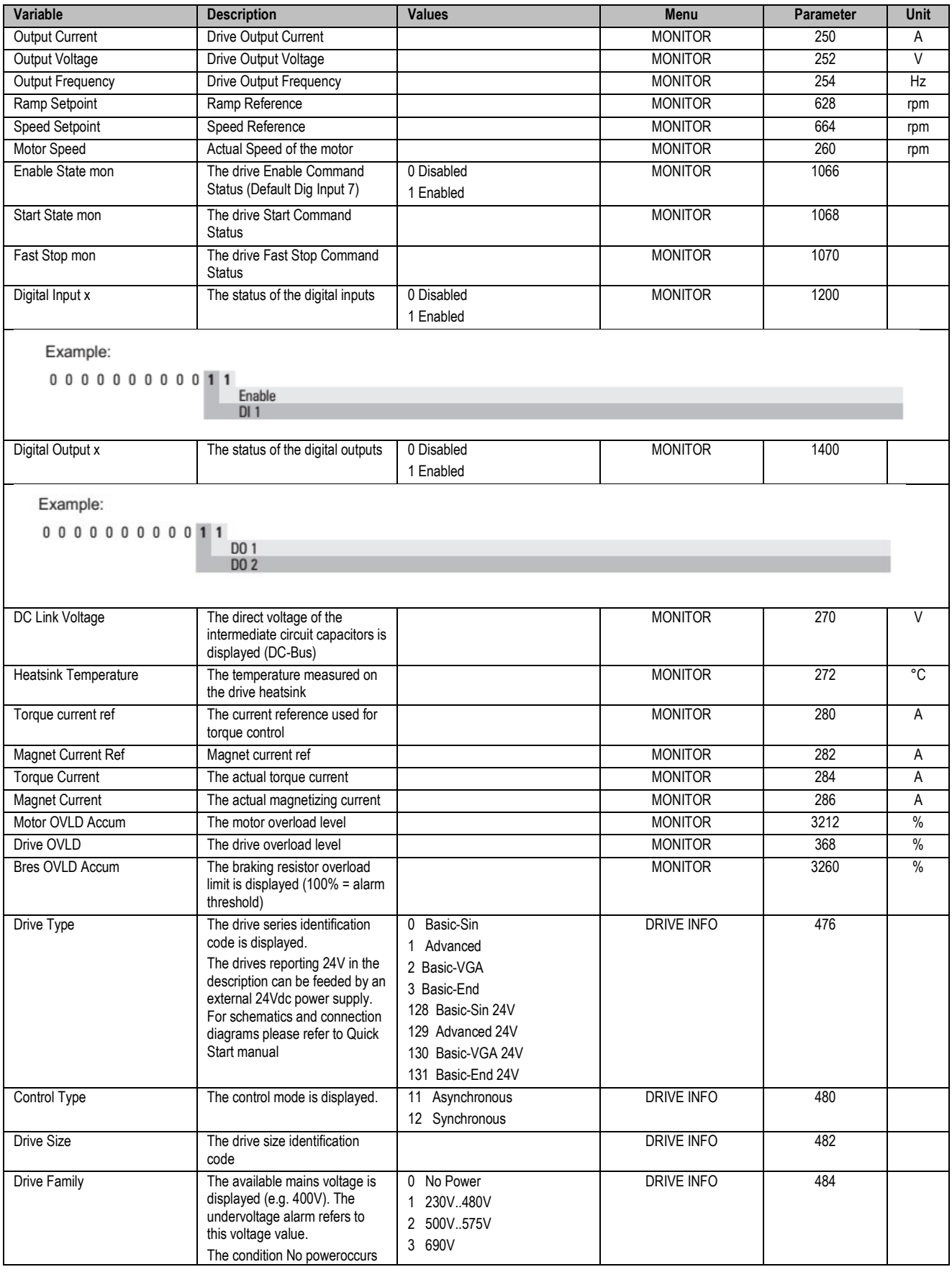

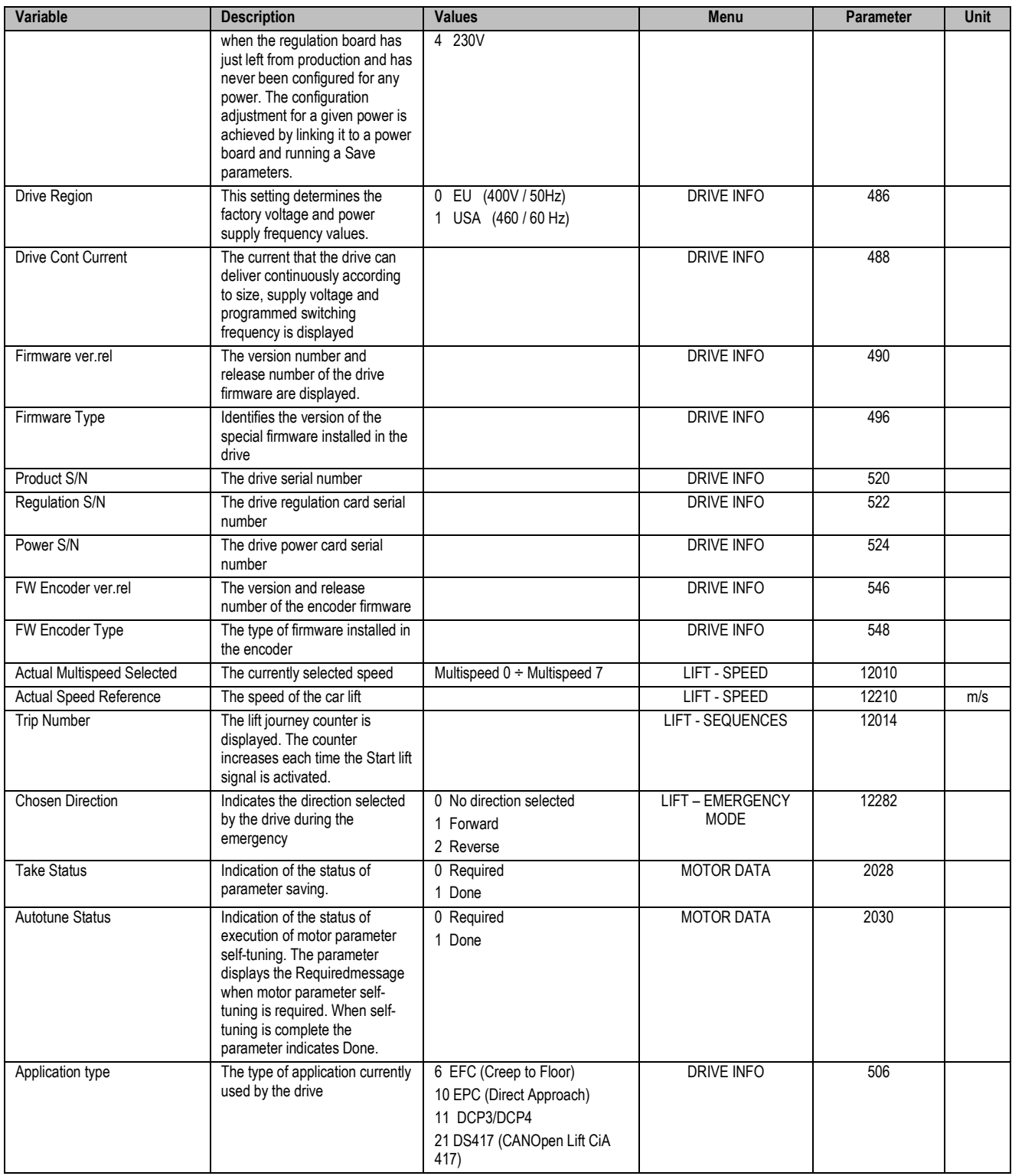

# <span id="page-46-0"></span>**11 Main Parameters List**

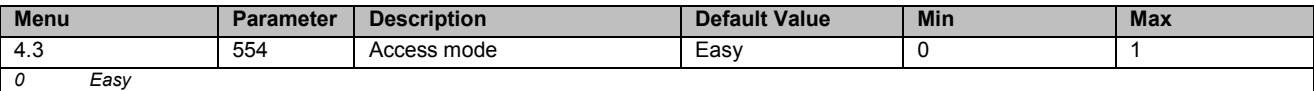

*1 Expert* 

The **Easy** mode gives access to a list of parameters that can be used for rapid drive commissioning. This type of configuration is suitable for the majority of applications.

Setting the parameter to **Expert** gives access to all the parameters in the firmware. This mode allows an extremely high level of customization to be achieved in order to exploit the potential of the ADL300 to the full.

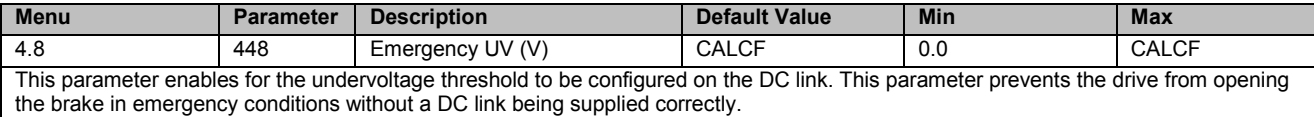

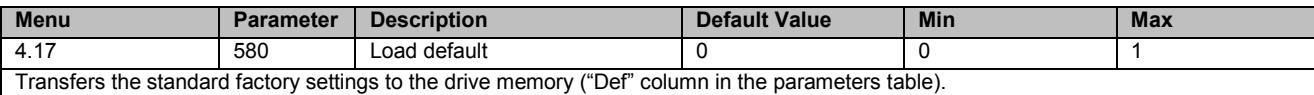

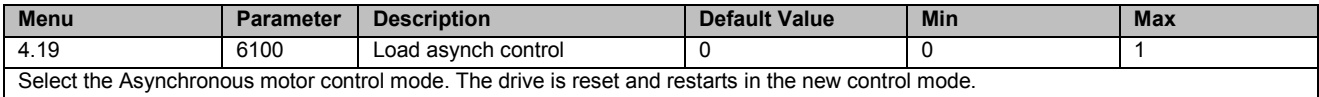

To perform this operation via keypad, see chapters 8.2.9 and 8.2.15 of the ADL 300 Quick Start Guide.

**Note I** Important: the default parameters including the LIFT application are reloaded. This can only be done with the drive disabled.

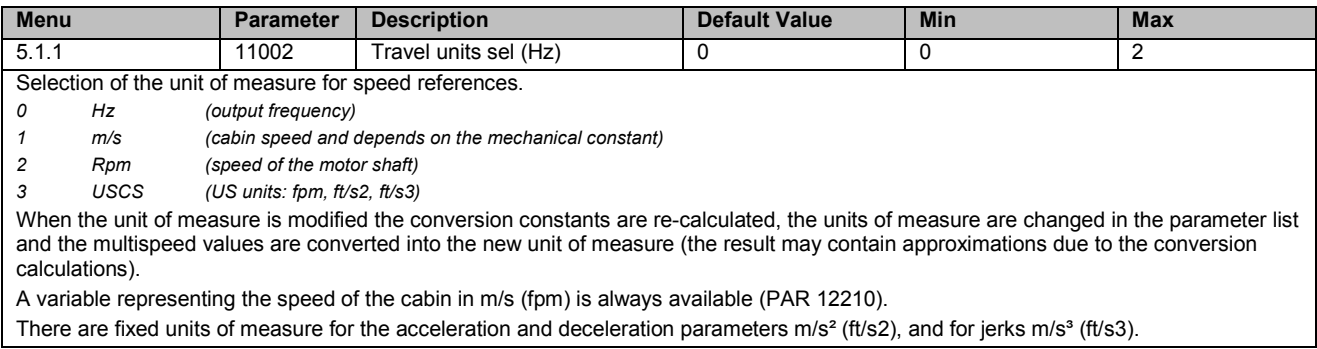

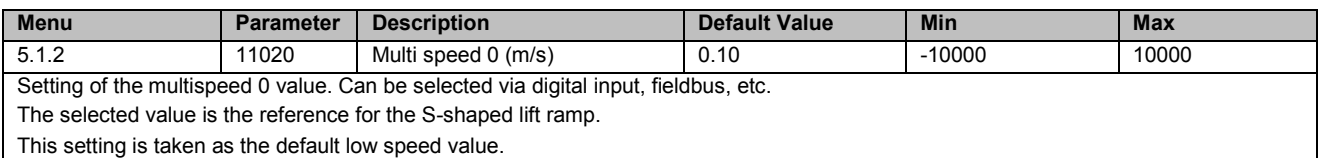

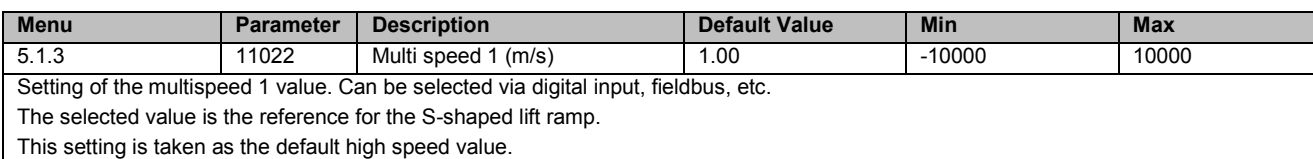

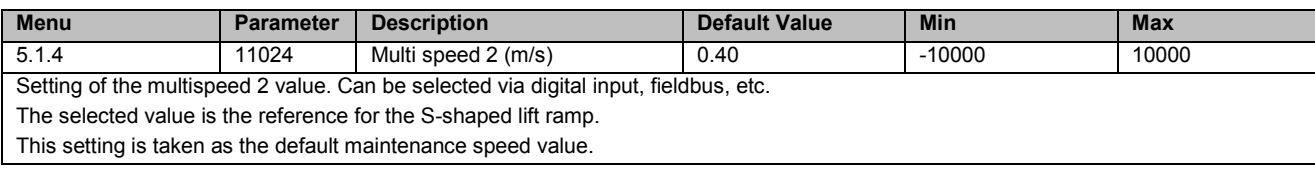

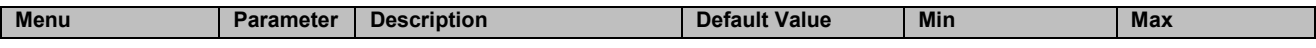

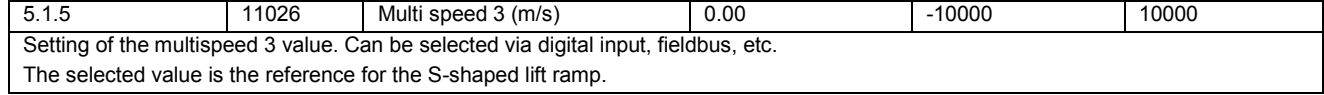

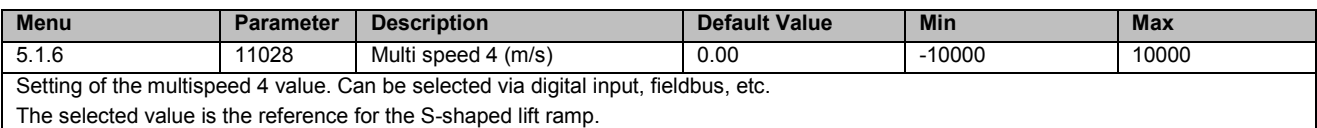

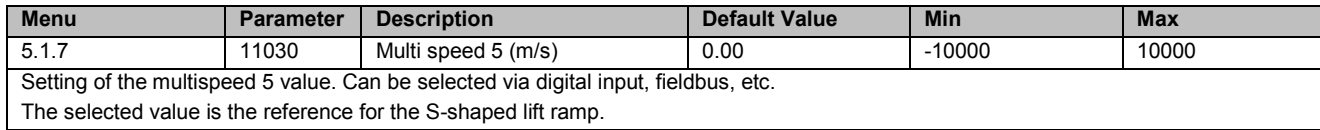

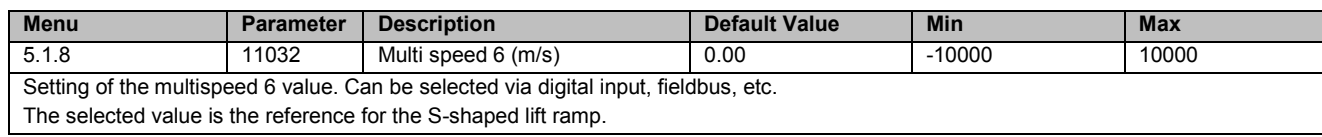

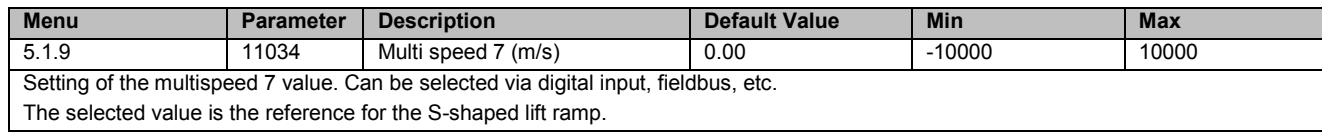

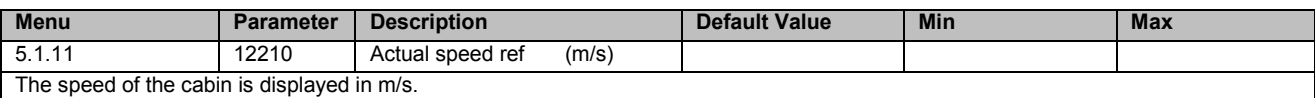

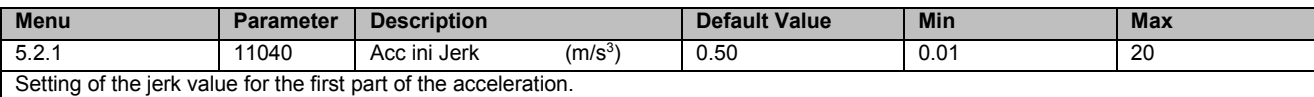

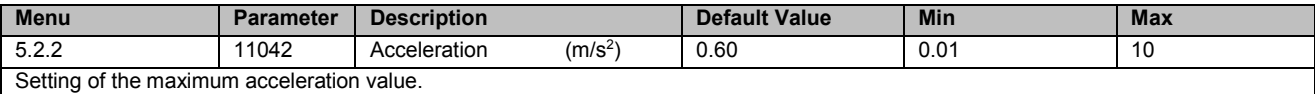

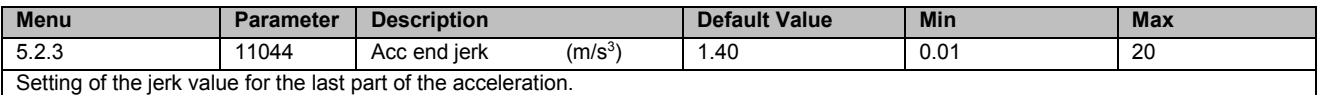

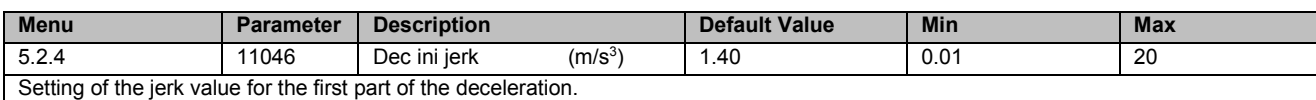

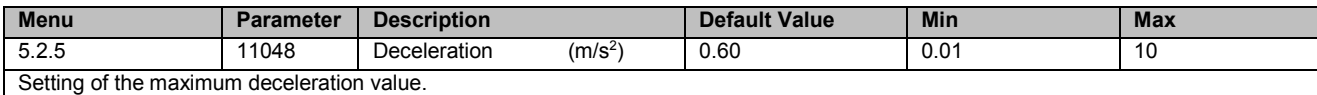

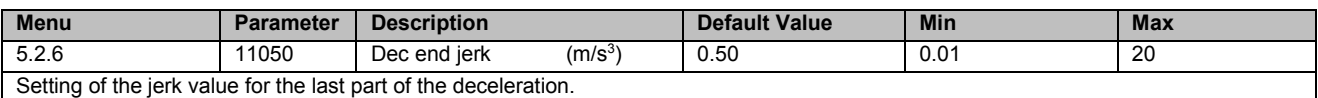

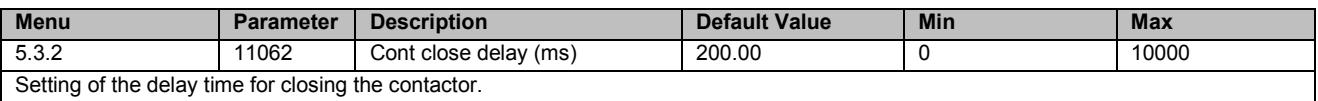

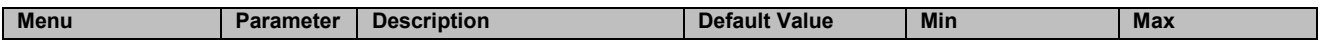

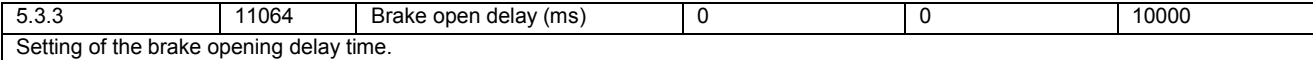

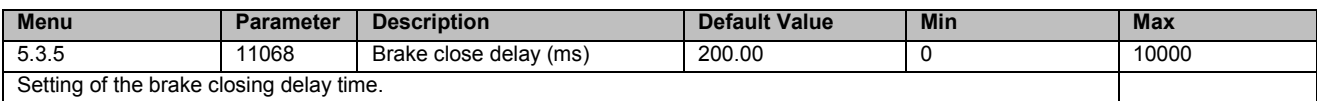

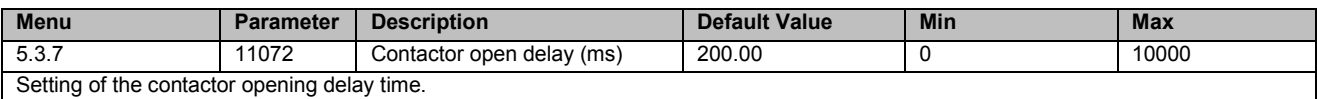

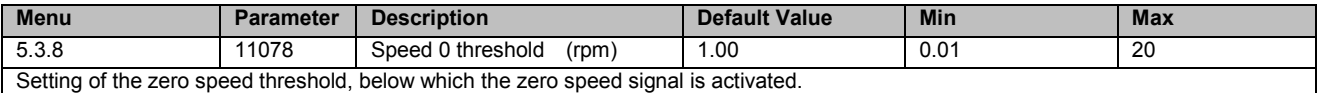

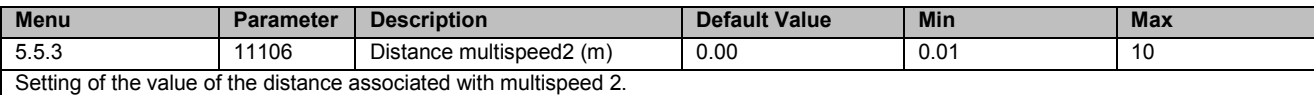

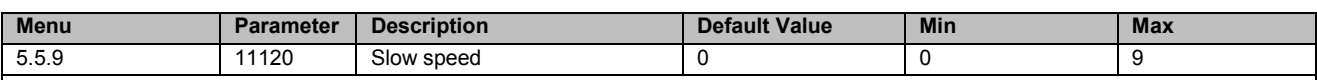

Setting of the floor approach speed.

The Slow speed is the speed of approach to the landing zone. When the multispeed associated with the Slow speed is selected the slow down space is checked in order to reach this speed in proximity to the landing zone.

*0 Autoselect 1 Multispeed 0*

*2 Multispeed 1 3 Multispeed 2*

- *4 Multispeed 3*
- *5 Multispeed 4*
- *6 Multispeed 5*
- *7 Multispeed 6*
- *8 Multispeed 7*

*9 Null*

When mode 0 (Autoselect) is selected, Slow speed is automatically connected to the multispeed with absolute value of less and other than zero. If repositioning speeds with a value of less than the Slow speed are used, the multispeed corresponding to the floor approach speed must be set.

When mode 9 (Null) is selected the floor approach spaces are never controlled. In this case the profile depends exclusively on the multispeed selected.

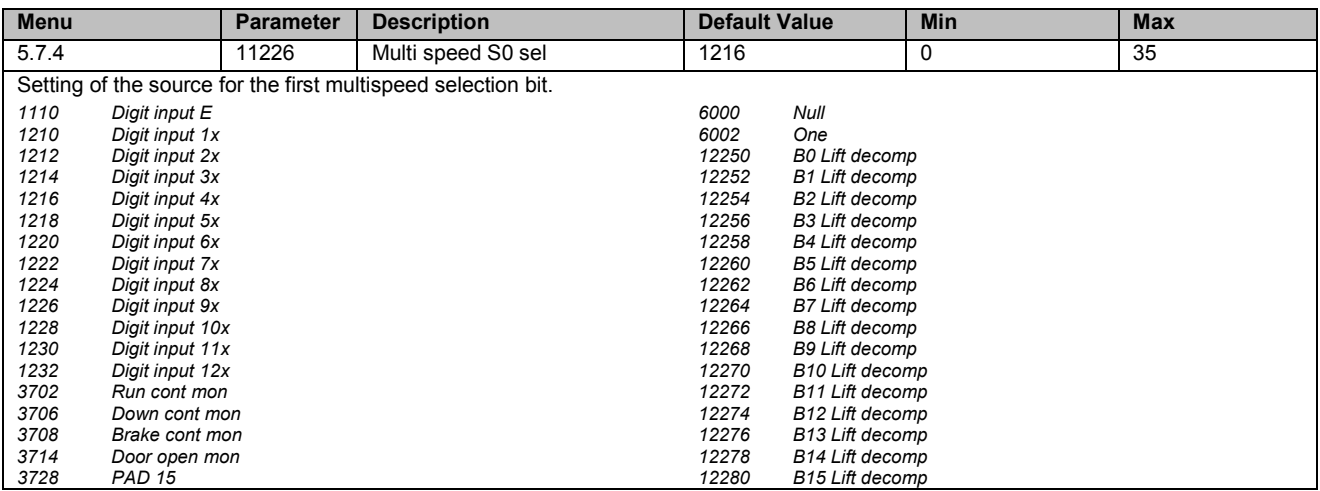

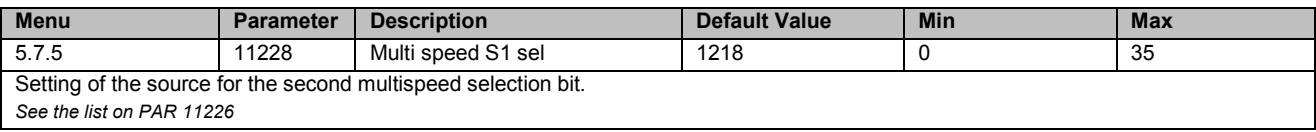

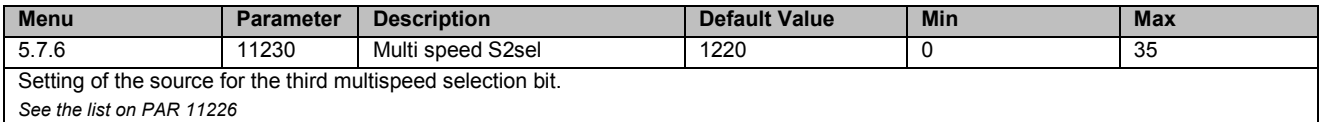

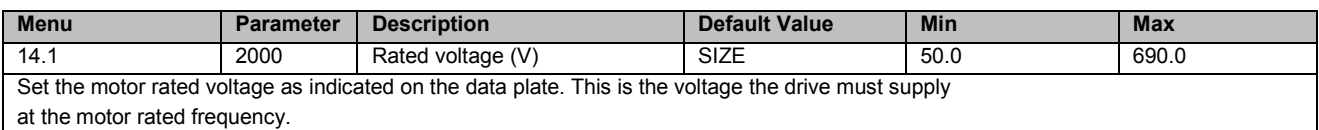

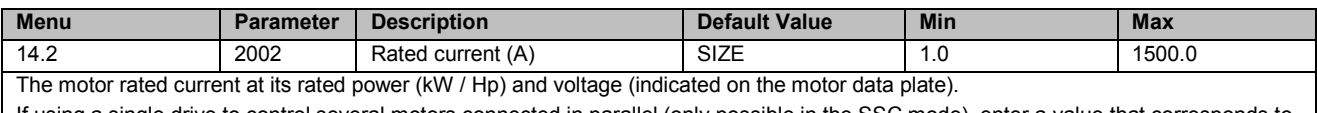

If using a single drive to control several motors connected in parallel (only possible in the SSC mode), enter a value that corresponds to the sum of the rated currents of all the motors; in this case do not perform any "self-tuning operations".

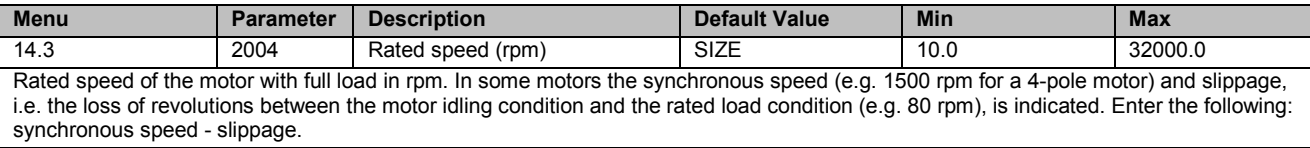

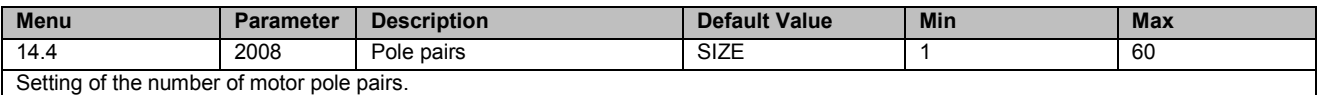

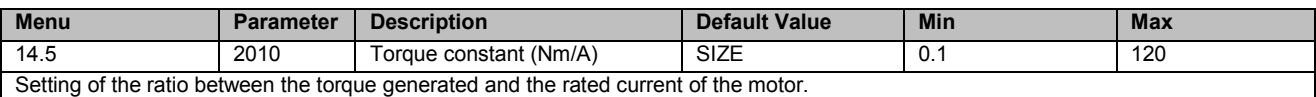

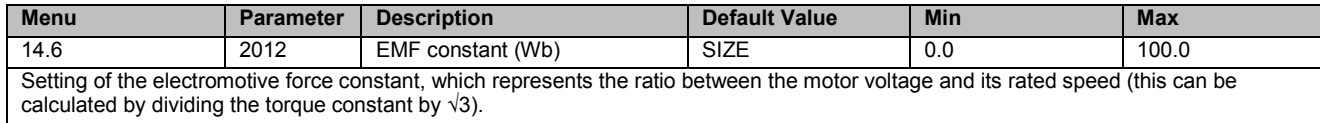

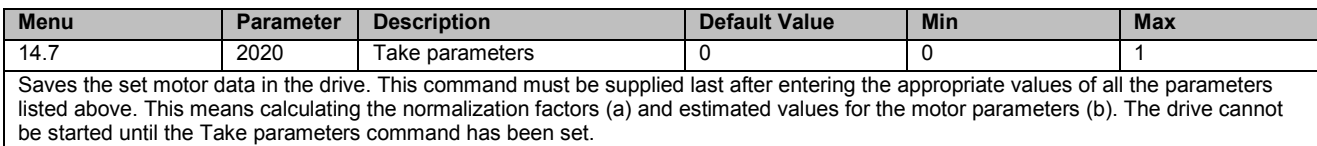

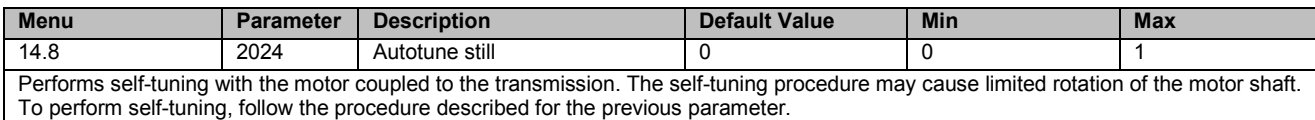

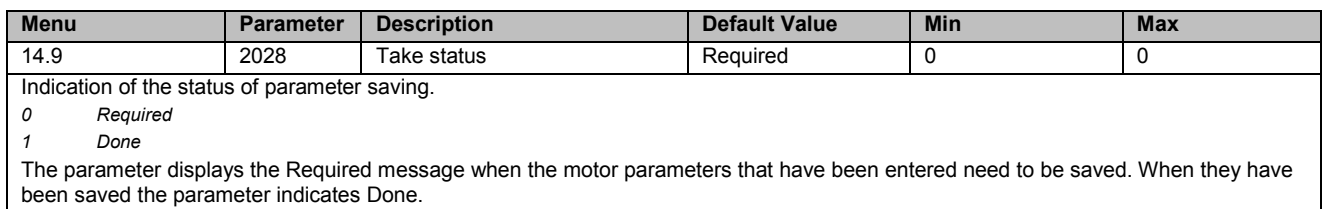

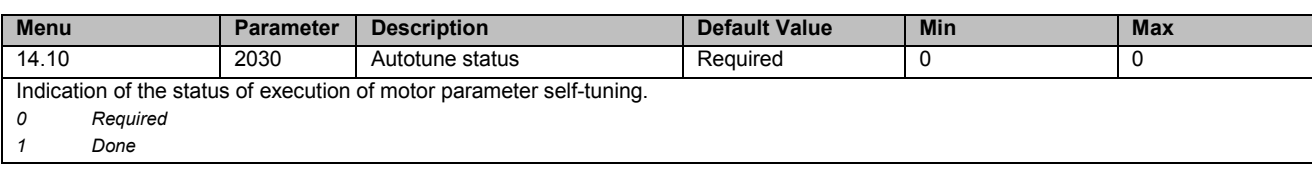

The parameter displays the Required message when motor parameter self-tuning is required. When self-tuning is complete the parameter indicates Done.

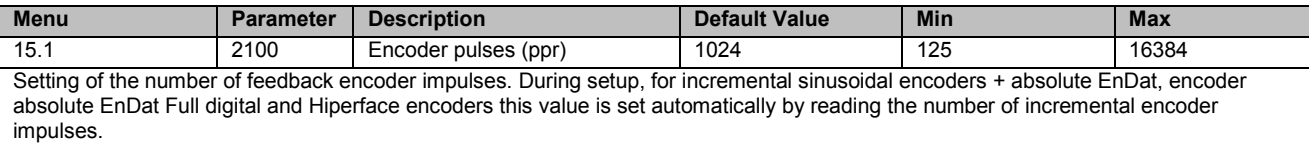

With the EnDat Full digital Encoder, the value set automatically may be below the minimum.

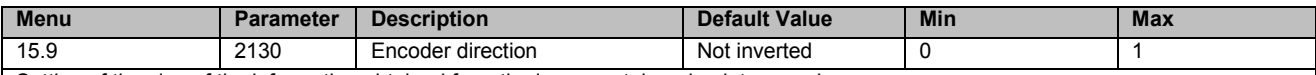

Setting of the sign of the information obtained from the incremental or absolute encoder.

*0 Not inverted By setting 0 the encoder feedback signals are not inverted.*

*1 Inverted By setting 1 the encoder feedback signals are inverted*

According to international standards, positive references are associated with clockwise motor rotation, seen from the control side (shaft). To ensure correct operation, the regulation algorithms ensure that positive speed references correspond to positive speed measurements.

If the motor pulley is mounted on the side opposite the command side, it will turn in an anticlockwise direction when the speed is positive: to make the pulley turn in a clockwise direction, the motor phase sequence is modified, which inverts the speed measurement sign. To restore the correct speed measurement sign, invert the incremental encoder A+ and A- signals and the absolute encoder Sin+ and Sin- signals on the encoder connections. The absolute part cannot be inverted with Endat and Hiperface absolute encoders.

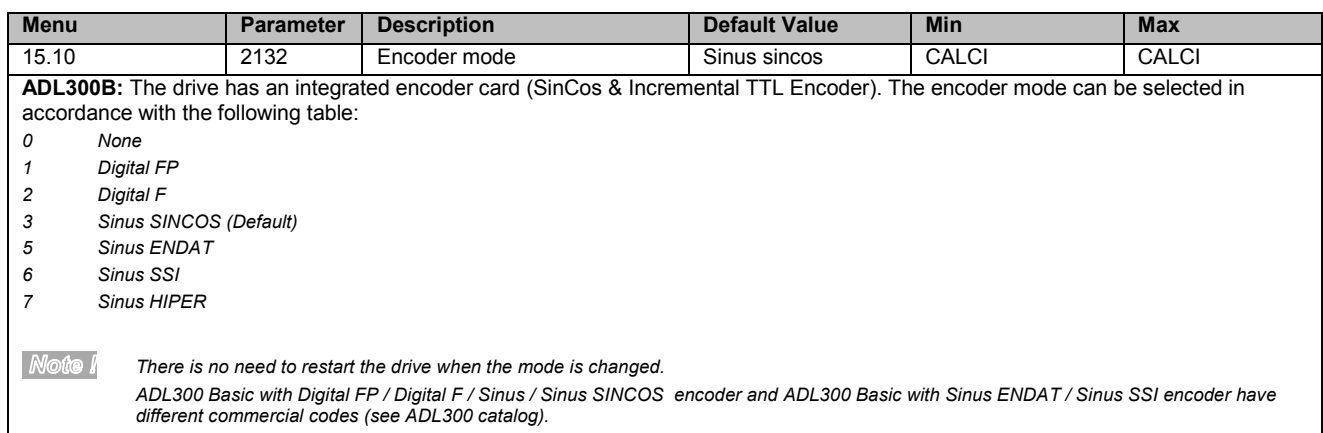

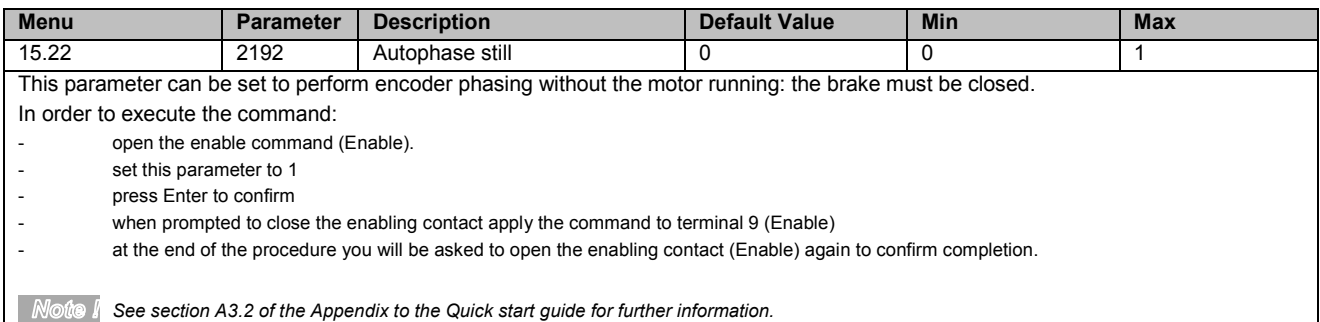

**Note I** See "Functions description and parameters list" manual for the complete parameters list.

**GEFRAN DEUTSCHLAND GMBH** Philipp-Reis-Straße 9a D-63500 Seligenstadt Ph. +49 (0) 61828090 Fax +49 (0) 6182809222 vertrieb@gefran.de

#### SIEI AREG - GERMANY

Gottlieb-Daimler Strasse 17/3 D-74385 - Pleidelsheim Ph. +49 (0) 7144 897360 Fax +49 (0) 7144 8973697 info@sieiareg.de

#### SENSORMATE AG

Steigweg 8, CH-8355 Aadorf, Switzerland Ph. +41(0)52-2421818 Fax +41(0)52-3661884 http://www.sensormate.ch

#### **GEFRAN FRANCE SA**

PARC TECHNOLAND Bâtiment K - ZI Champ Dolin 3 Allée des Abruzzes 69800 Saint-Priest Ph. +33 (0) 478770300 Fax +33 (0) 478770320 commercial@gefran.fr

#### **GEFRAN BENELUX NV** ENA 23 Zone 3, nr. 3910 Lammerdries-Zuid 14A **B-2250 OLEN** Ph. +32 (0) 14248181 Fax +32 (0) 14248180 info@gefran.be

#### **GEFRAN UK LTD**

Clarendon Court **Winwick Quay** Warrington WA2 8QP Ph. +44 (0) 8452 604555 Fax +44 (0) 8452 604556 sales@gefran.co.uk

#### **GEFRAN MIDDLE EAST**

Yeşilköy Mah. Atatürk Cad. **EGS Business Park** No:12 B1 Blok K:12 D:393 Bakırköv/İstanbul/TÜRKİYE Ph. +90 212 465 91 21 Fax +90 212 465 91 22 info@gefran.com.tr

#### **GEFRAN SIEL**

Drives Technology Co., Ltd No. 1285, Beihe Road, Jiading District, Shanghai, China 201807 Ph. +86 21 69169898 Fax +86 21 69169333 info@gefran.com.cn

**GEFRAN SIEI - ASIA** 31 Ubi Road 1 #02-07. Aztech Building. Singapore 408694 Ph. +65 6 8418300 Fax +65 6 7428300 info@gefran.com.sg

#### **GEFRAN INDIA**

Survey No. 191/A/1, Chinchwad Station Road, Chinchwad. Pune-411033, Maharashtra Ph. +91 20 6614 6500 Fax +91 20 6614 6501 gefran.india@gefran.in

### GEFRAN INC.

8 Lowell Avenue WINCHESTER - MA 01890 Toll Free 1-888-888-4474 Fax +1 (781) 7291468 info.us@gefran.com

**GEFRAN BRASIL** ELETROELETRÔNICA Avenida Dr. Altino Arantes, 377 Vila Clementino 04042-032 SÂO PAULO - SP Ph. +55 (0) 1155851133 Fax +55 (0) 1132974012 comercial@gefran.com.br

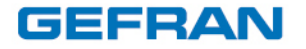

#### **GEFRAN S.p.A.**

Via Sebina 74 25050 Provaglio d'Iseo (BS) ITALY Ph. +39 030 98881 **ADL300 - Fast installations and commissioning** Pag. 52 of 52Fax +39 030 9839063 www.gefran.com

#### **GEFRAN DRIVES AND MOTION S.R.L.**

Via Carducci 24 21040 Gerenzano [VA] ITALY Ph. +39 02 967601 info.motion@gefran.com

Technical Assistance: salesmotion@gefran.com